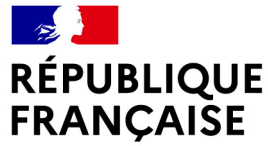

Liberté Égalité Fraternité

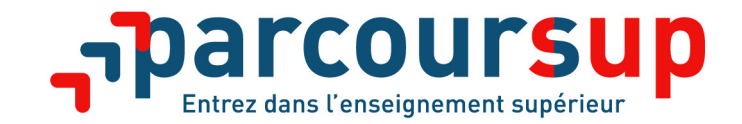

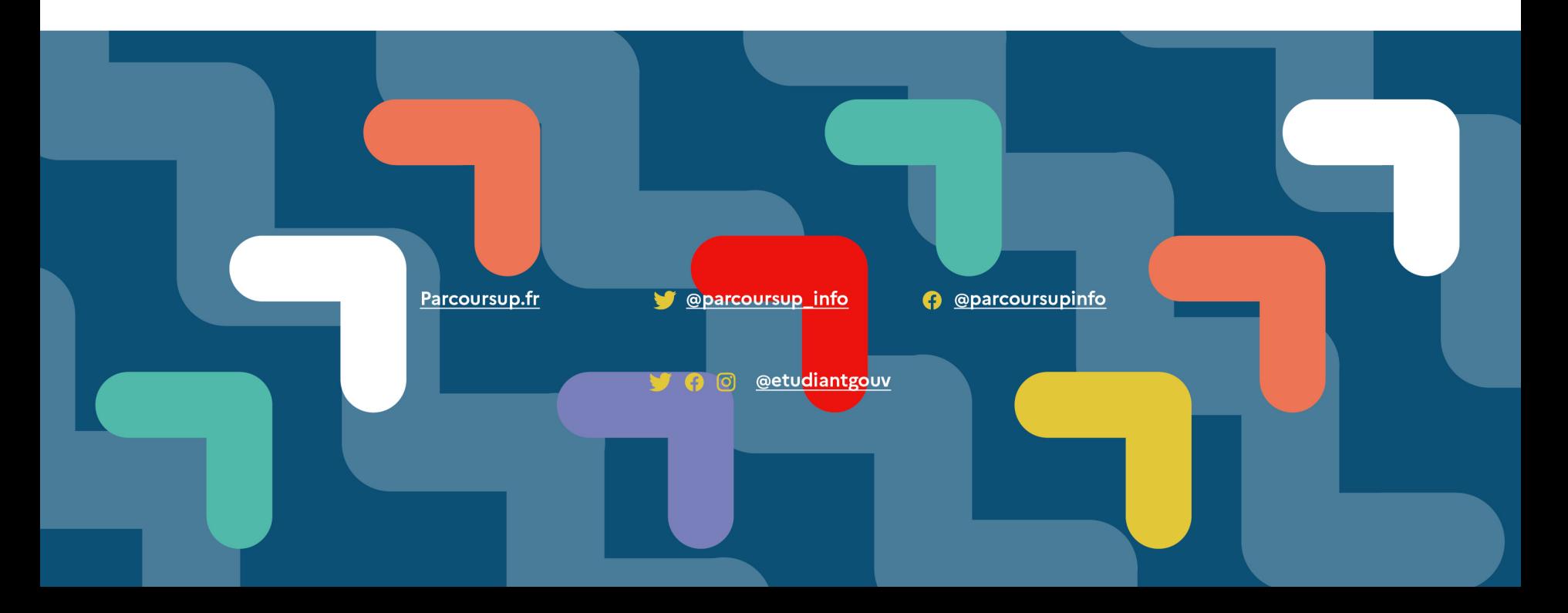

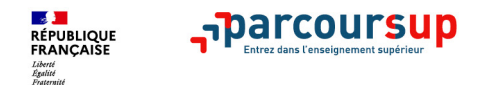

# **Parcoursup 2022 en 3 étapes**

**Tout ce qu'il faut savoir pour préparer et réussir son entrée dans l'enseignement supérieur** 

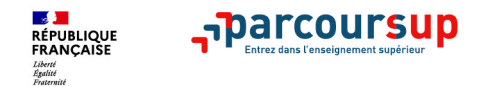

# **Sommaire**

- > **Les conseils pour bien se préparer**
- > **Le calendrier Parcoursup en 3 étapes**
- > **Etape 1 : découvrir les formations et élaborer son projet d'orientation**
- > **Etape 2 : s'inscrire, formuler ses vœux et finaliser son dossier**
- > **Etape 3 : consulter les réponses des formations et faire ses choix**
- > **Demande de bourse et logement**
- > **Les ressources à votre disposition**

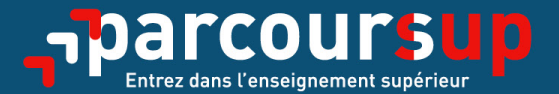

# Le calendrier 2022 en 3 étapes

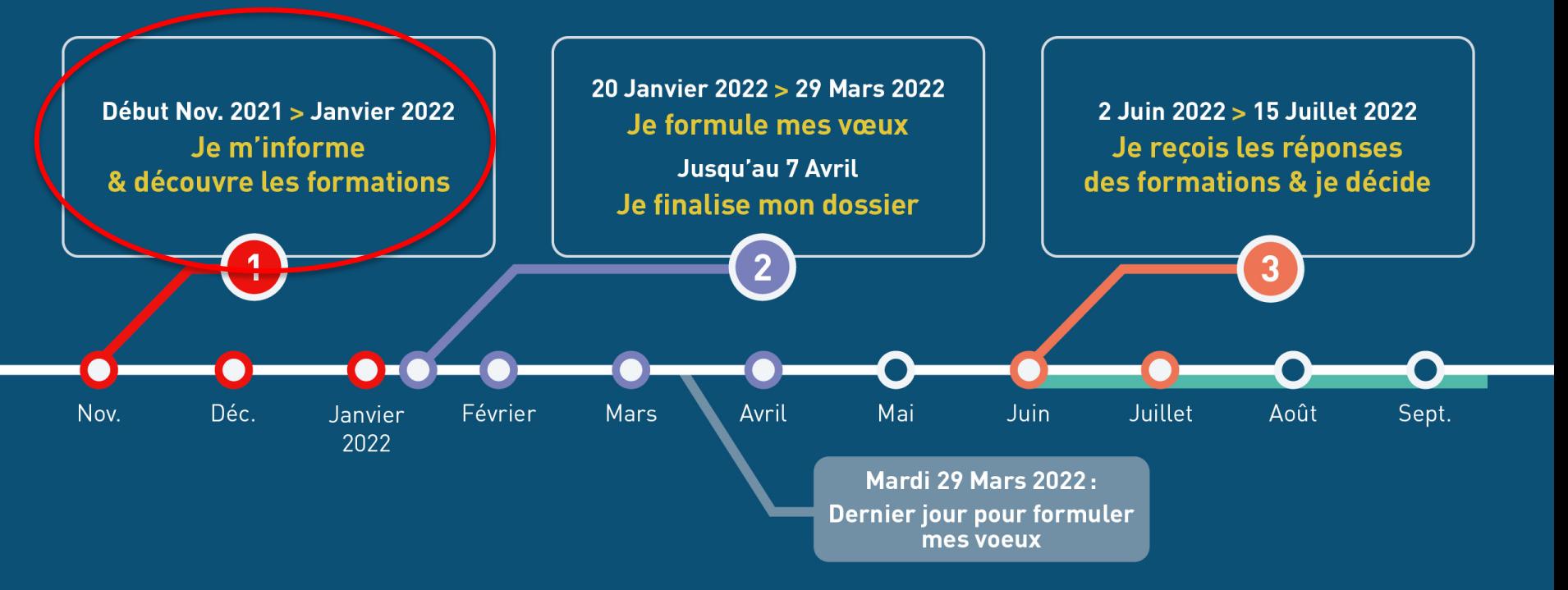

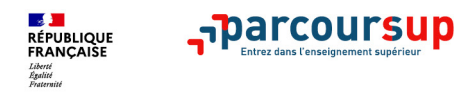

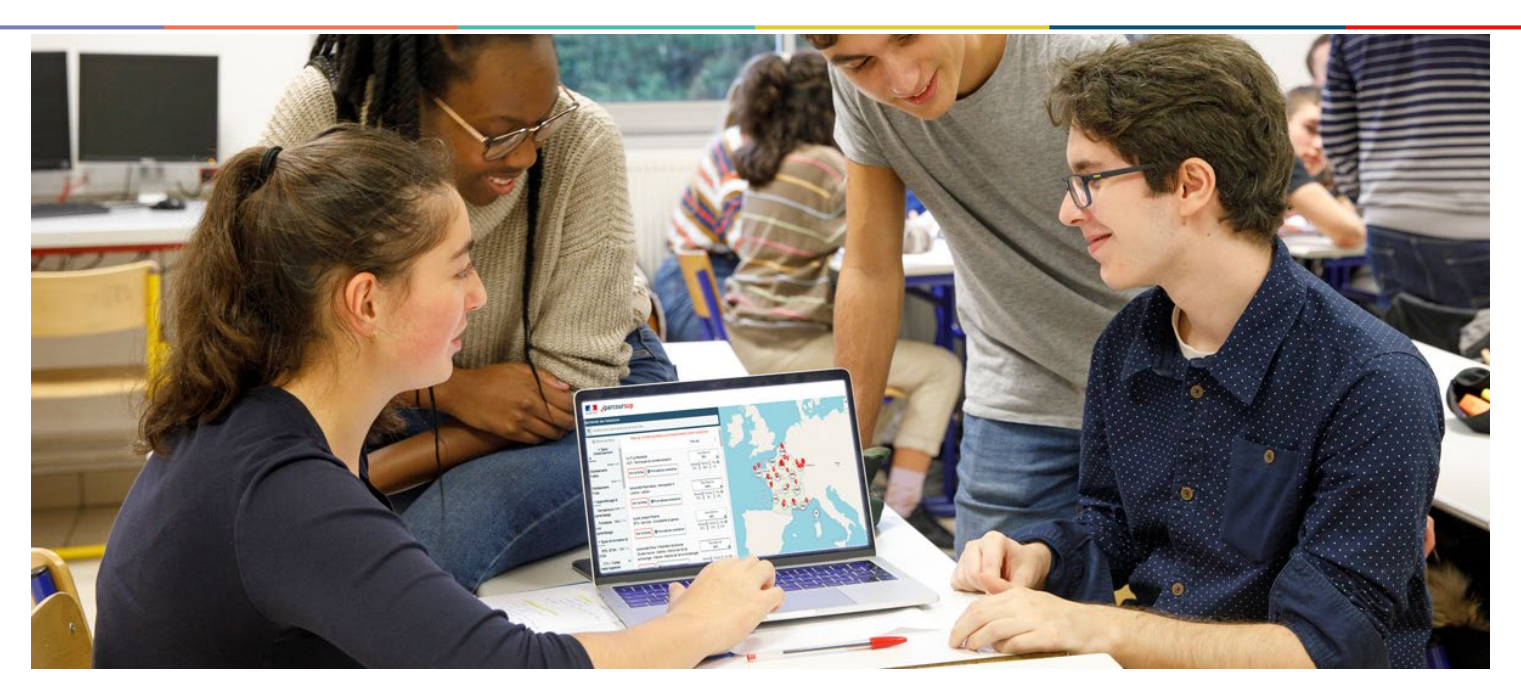

# **Etape 1 : découvrir les formations et élaborer son projet d'orientation**

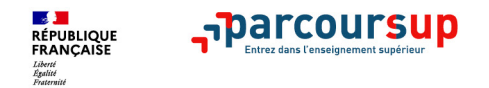

# **Les formations accessibles sur Parcoursup**

**Plus de 17 000 formations dispensant de diplômes reconnus par l'Etat, y compris des formations en apprentissage, sont disponibles via le moteur de recherche de formation :**

- **Des formations non sélectives** : les différentes licences et les parcours d'accès aux études de santé (PASS)
- **Des formations sélectives :** classes prépa, BTS, BUT (Bachelor universitaire de technologie ), formations en soins infirmiers (en IFSI) et autres formations paramédicales, formations en travail social (en EFTS), écoles d'ingénieur, de commerce et de management, Sciences Po/ Instituts d'Etudes Politiques, formations en apprentissage, écoles vétérinaires, formations aux métiers de la culture, du sport…

Quelques rares formations privées ne sont pas présentes sur Parcoursup > prendre contact avec les établissements pour connaitre les modalités de candidature

# **Focus sur les FORMATIONS recensées dans Parcoursup**

**La quasi-totalité des formations du premier cycle d'enseignement supérieur est proposée sur Parcoursup. Parmi ces formations :**

- > **Les BTS et BTSA publics et privés**
- > **Les BUT**
- > **Les licences et doubles licences**
- > **Les CPGE**
- > **Les DNMADE**
- > **Les IFSI et autres formations du paramédical**
- > **Les écoles du secteur social**
- > **Les écoles d'Ingénieurs publiques et privées**
- > **Les écoles supérieures d'art et écoles d'art privées**
- > **Les écoles d'architecture…….**
- > **Les mentions complémentaires………………**

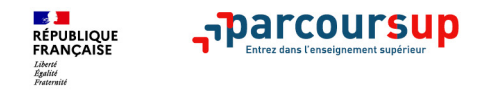

# **Focus sur les formations en apprentissage**

**Près de 5 000 formations en apprentissage disponibles en STS, IUT, Mentions complémentaires…**

- **Etre étudiant apprenti c'est :** 
	- **Être étudiant et surtout salarié**
	- **Alterner formation pratique chez un employeur et une formation théorique** dans un établissement (ex : un centre de formation d'apprentis - CFA)
	- **Un plus pour trouver du travail en fin de formation et s'insérer durablement**
- **L'apprenti doit signer un contrat d'apprentissage avec un employeur**
- **Les établissements (CFA) accompagnent leurs candidats pour trouver un employeur**

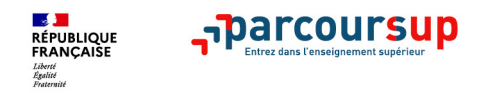

## **Rechercher des formations sur Parcoursup.fr**

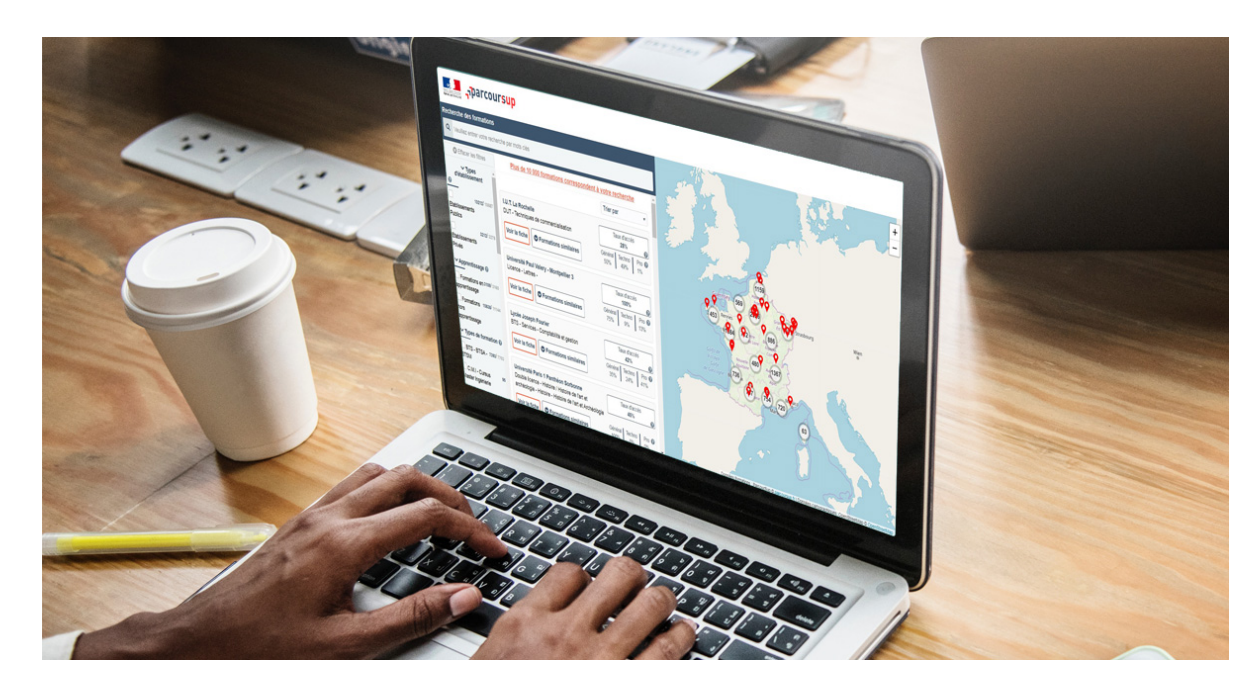

**Rechercher par mots clés ou critères de recherche** (type de formation, spécialité/mention des formations …)

**Affiner les résultats de recherche en zoomant sur la carte pour afficher les formations dans une zone précise**

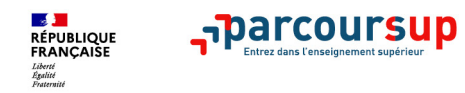

# **Consulter les résultats de recherche**

### **Pour chaque formation trouvée :**

- > Le **nombre de places** disponibles en 2022 ( visible à partir du 20 janvier 2022)
- > Le **taux d'accès** en 2021, c'est à dire la proportion de candidats ayant reçu une proposition d'admission en phase principale
- > Le **pourcentage de candidats admis selon le type de baccalauréat** en 2021
- > Des **suggestions de formations similaires**  pour élargir vos choix
- > **Un lien pour accéder à la fiche détaillée de la formation**

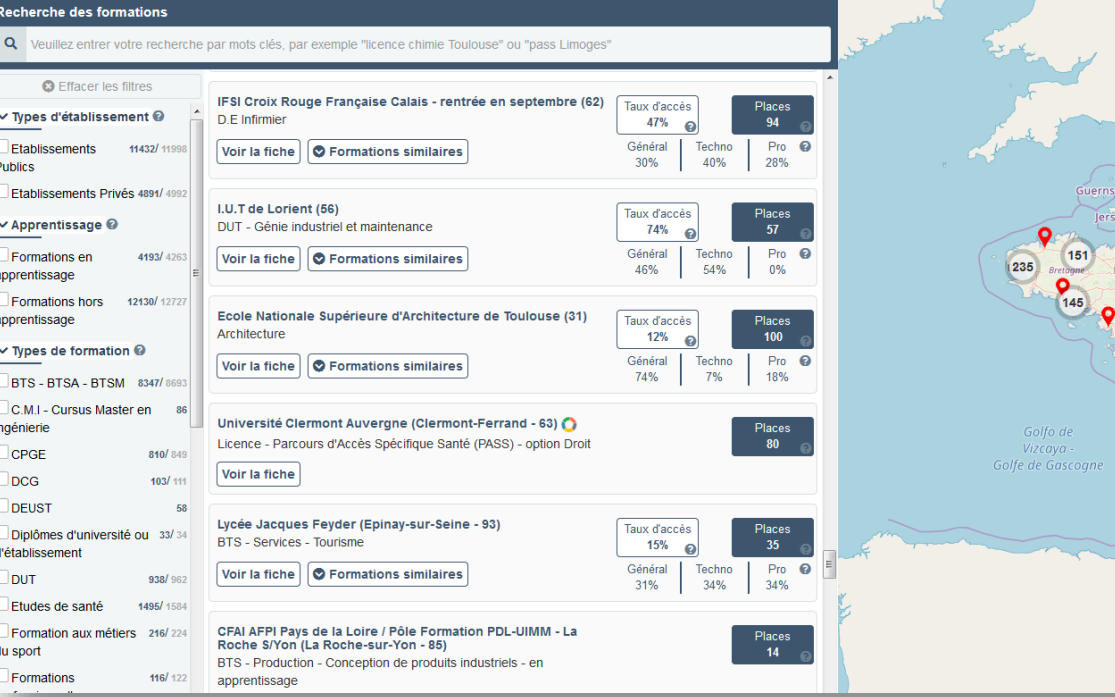

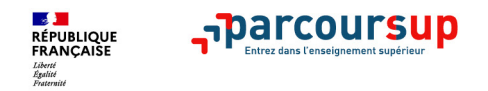

# **Consulter la fiche de présentation d'une formation**

- **La formation** : les contenus et l'organisation des enseignements, les langues et options, les dispositifs pédagogiques, les éventuels frais, modalités et calendrier des épreuves écrites/orales prévues par certaines formations sélectives
- **Les connaissances et compétences attendues** : attendus nationaux, attendus complémentaires Une rubrique « Bac 2021 » : des conseils sur les spécialités et options recommandées par les formations pour réussir
- **Les critères généraux d'examen des vœux** pris en compte pour l'analyse du dossier (résultats académiques, compétences académiques, savoir-être, motivation et cohérence du projet ….) Des informations sur le processus d'examen des vœux : explications sur le fonctionnement d'une commission d'examen des vœux, informations sur les taux légaux mis en œuvre (ex : taux minimum de lycéens boursiers admis)
- **Les débouchés** : possibilités de poursuite d'études et, à partir du 20 janvier 2022, des indicateurs calculés au niveau national en termes de réussite et d'insertion professionnelle
- **Les contacts des référents de la formation** (référent handicap, responsable pédagogique, étudiants ambassadeurs…)
- **Les dates des Journées portes ouvertes ou journées d'immersion**
- **Les chiffres clés :** l'admission en 2021, le nombre de places en 2021

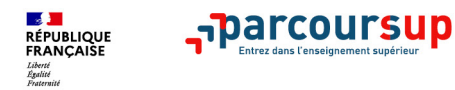

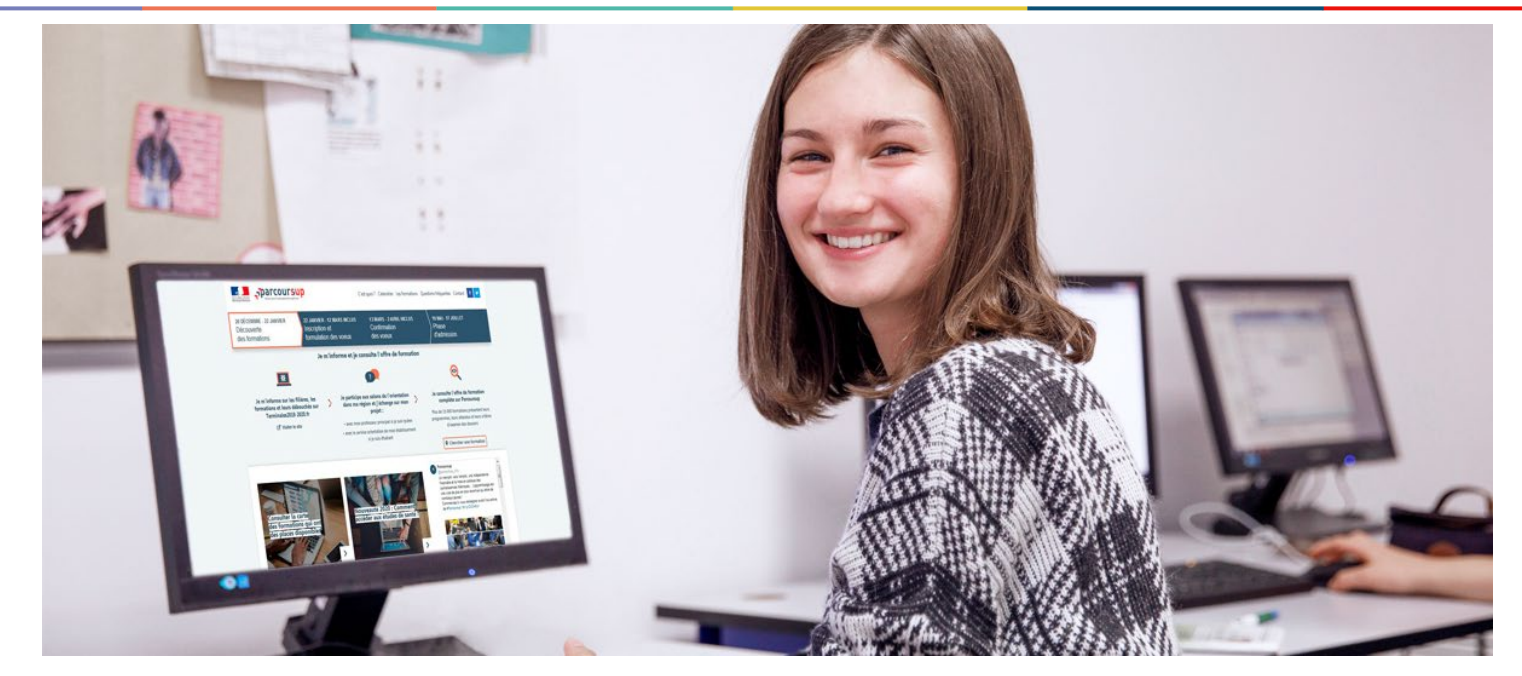

# **Etape 2 : s'inscrire, formuler ses vœux et finaliser son dossier**

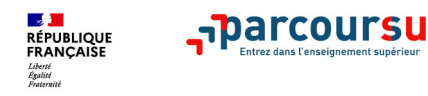

## 20 Janvier 2022  $\rightarrow$  29 Mars 2022  $\rightarrow$  7 Avril 2022 Je m'inscris pour formuler mes voeux & finalise mon dossier

#### TOUT AU LONG DU 2<sup>e</sup> TRIMESTRE

Je poursuis ma réflexion avec mes professeurs principaux et je participe aux journées portes ouvertes des établissements d'enseignement supérieurs et aux salons d'orientation.

#### DU 20 JANVIER AU 29 MARS

- · le m'inscris sur **Parcoursup** pour créer mon dossier candidat.
- · Je formule mes vœux : jusqu'à 10 vœux (avec possibilité de sousvoeux selon les formations) et 10 vœux supplémentaires pour les formations en apprentissage.

Mardi 29 mars 2022 : dernier jour pour formuler mes vœux.

#### **JEUDI 7 AVRIL**

Dernier jour pour finaliser mon dossier candidat avec les éléments demandés par les formations et confirmer chacun de mes vœux.

#### **FÉVRIER - MARS**

2<sup>e</sup> conseil de classe: chaque vœu que je formule fait l'objet d'une fiche Avenir comprenant les appréciations de mes professeurs et l'avis du chef d'établissement.

Des vidéos tutorielles sont proposées sur Parcoursup pour vous guider à chaque étape

#### **AVRIL-MAI**

Chaque formation que j'ai demandée organise une commission pour examiner ma candidature à partir des critères généraux d'examen des vœux qu'elle a définis et que j'ai consultés sur sa fiche détaillée via Parcoursup.

# **Ouvrir son compte sur PARCOURSUP**

**INFO FLASH**: Saisissez vos voeux à partir du 22 Janvier.

Contact

Le calendrier C'est quoi ? Boite à outils

Ma date de naissance (ii/mm/aaaa) (\*)

Mon INE (?)

 $\Box$  Je n'ai pas d'INE

Elèves de Terminale de l'Education Nationale en France, vous trouverez l'INE sur le relevé des épreuves anticipées du baccalauréat, sur les bulletins scolaires, ou bien auprès du secrétariat de votre établissement.

En cas de difficultés et pour les autres cas (élèves des lycées agricoles, terminale en apprentissage, scolarisés dans le supérieur, élèves

← Retour

des lycées AEFE, inscrits au CNED, scolarisés à l'étranger,...) cliquez ici pour plus d'information.

(\*) Ce champ est obligatoire.

**INE Identifiant National Elève**

**Adresse mail valide + régulièrement consultée**

 $\vee$  Valider

mercredi 26 janvier 2022 16 *de portable pour recevoir les mêmes alertes Parcoursup. Important : renseignez un numéro de portable pour recevoir les alertes envoyées par la plateforme. Les* **parents ou tuteurs légaux** *peuvent également renseigner leur numéro*

# **Ouvrir son compte sur PARCOURSUP**

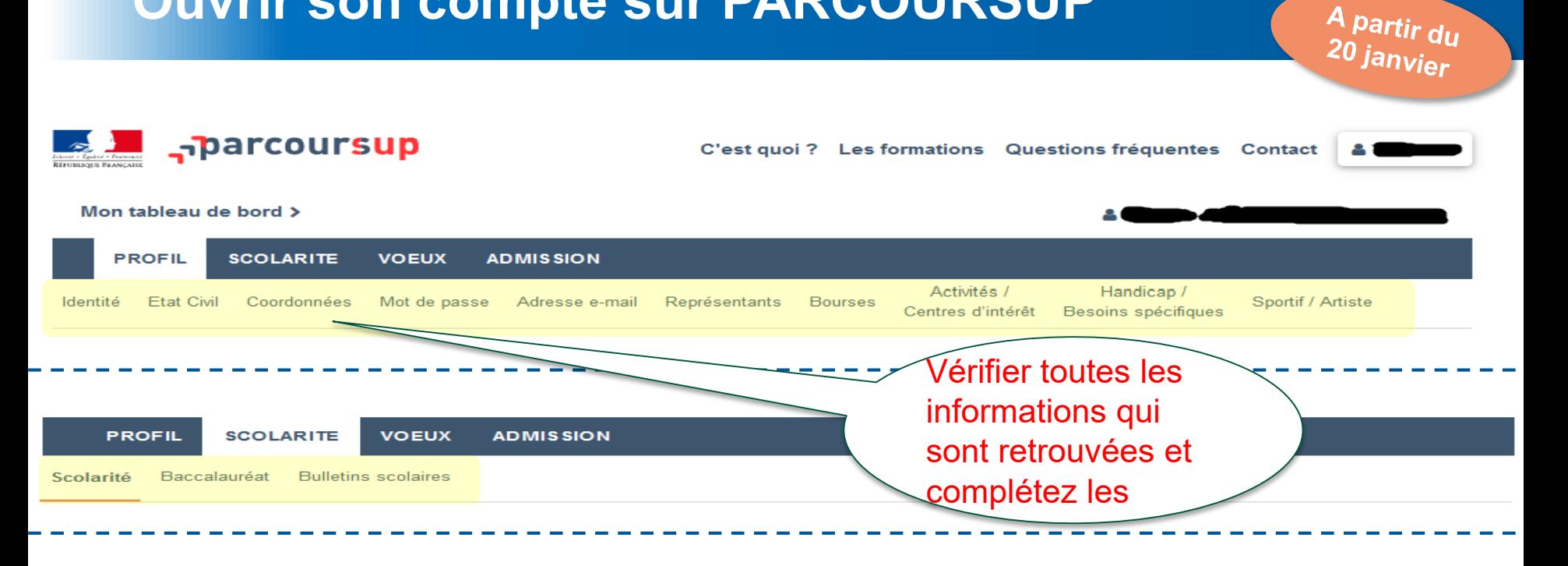

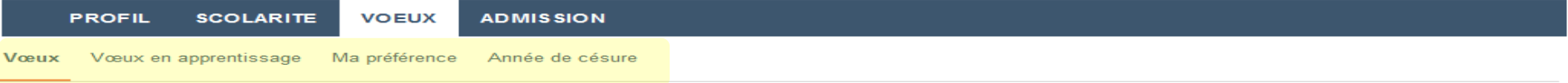

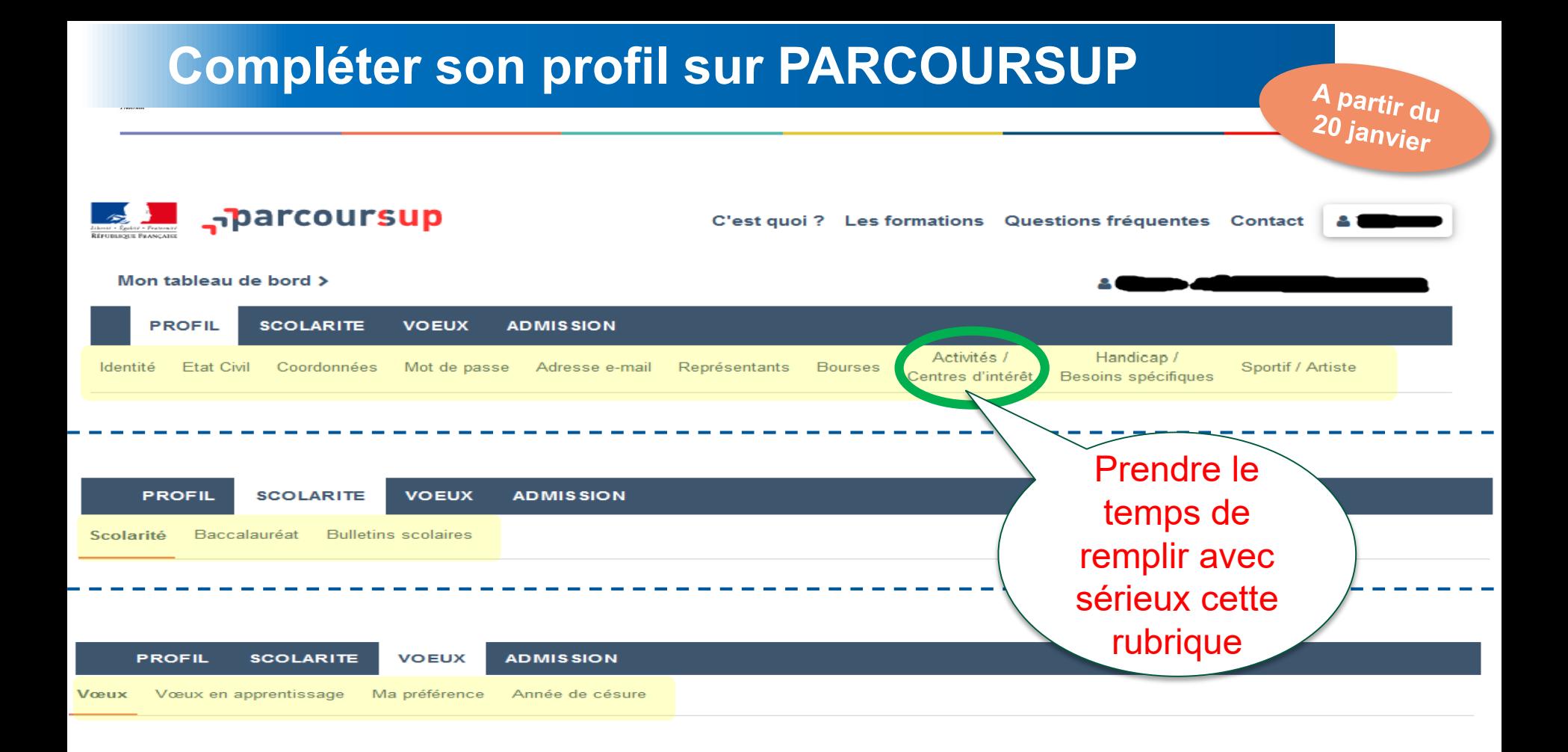

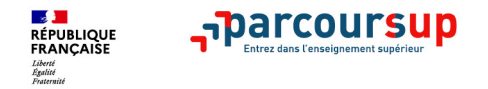

# **La rubrique « Activités et centre d'intérêts »**

## **Rubrique facultative où le candidat :**

- **renseigne des informations qui ne sont pas liées à sa scolarité et que le candidat souhaite porter à la connaissance des formations** (ex : activités extra-scolaires, stages / job, pratiques culturelles ou sportives…)
- Un espace pour **faire connaitre ses engagements** : vie lycéenne, engagement associatif, cordées de la réussite, etc…

Un atout pour se démarquer, parler davantage de soi et mettre en avant des qualités, des compétences ou des expériences qui ne transparaissent pas dans les bulletins scolaires

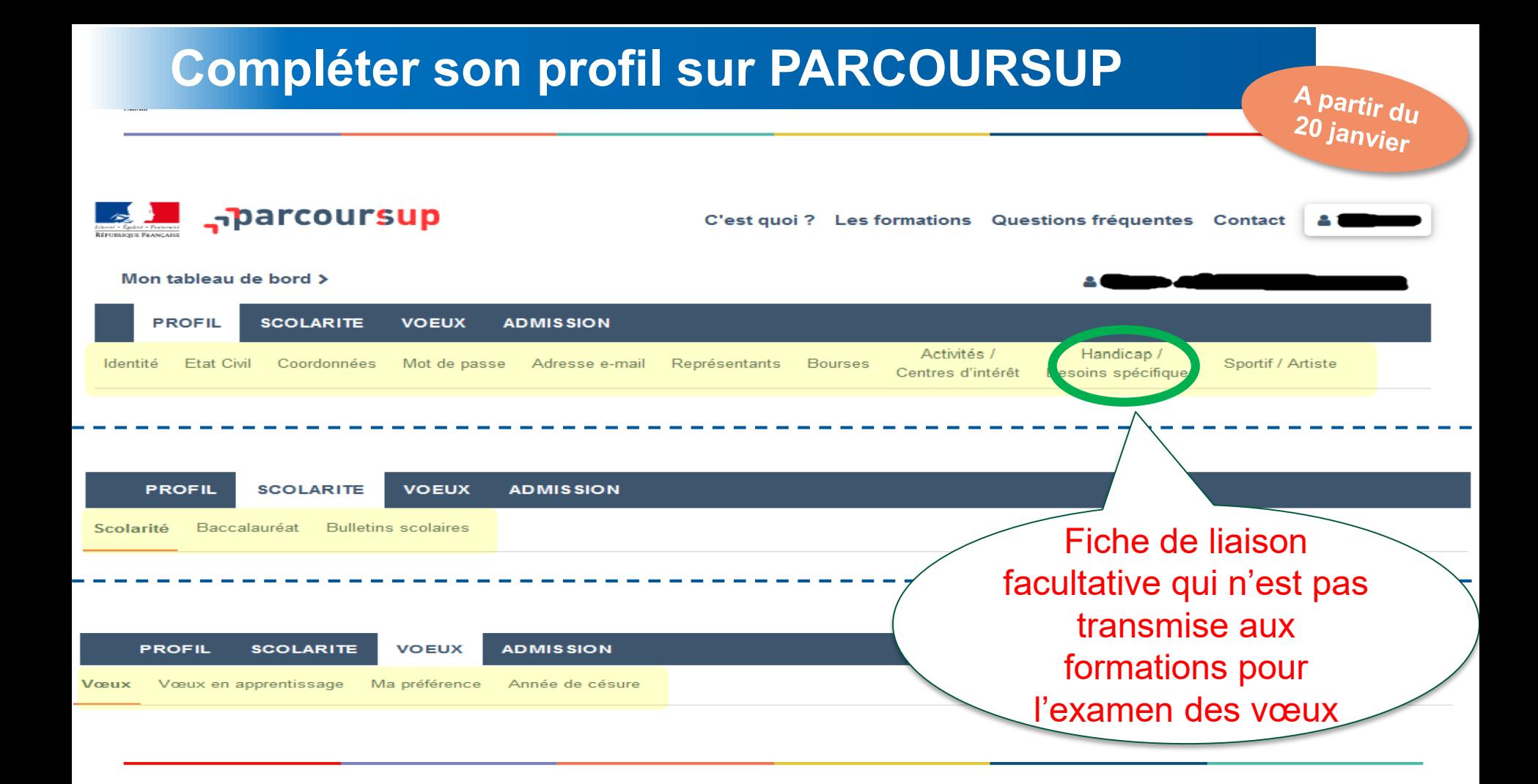

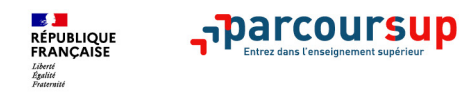

# **L'accompagnement des candidats en situation de handicap ou atteints d'un trouble de santé invalidant**

- **Les coordonnées d'un référent handicap sur chaque fiche de formation.** Il est disponible pour répondre aux interrogations des lycéens tout au long de la procédure.
- **Le candidat peut renseigner une fiche de liaison dans son dossier Parcoursup** pour préciser ses besoins. Cette fiche est **facultative** et n'est **pas transmise aux formations** pour l'examen des vœux **Le candidat pourra la transmettre à la formation qu'il aura choisie pour préparer sa rentrée**. Cela permet d'anticiper son arrivée dans le nouvel établissement.
- **A partir du 2 juin 2022, le candidat peut demander au recteur le réexamen de son dossier** (via la rubrique « contact » dans Parcoursup) s'il ne trouve pas de formation adaptée à ses besoins spécifiques et que sa situation justifie une inscription dans un établissement situé dans une zone géographique déterminée.

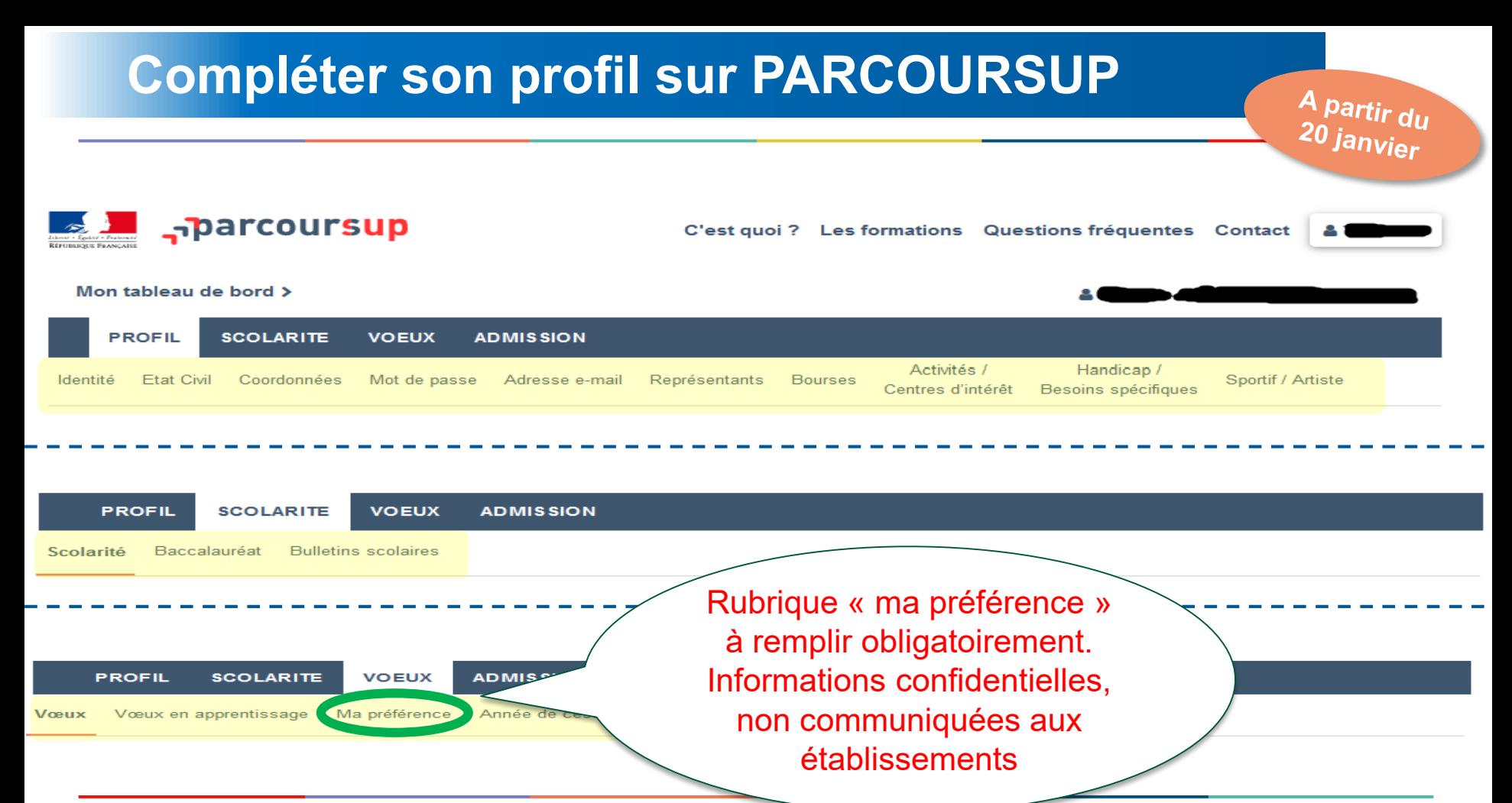

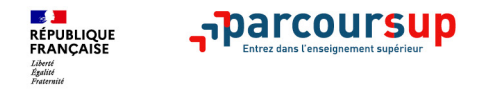

# **La rubrique « préférence et autres projets »**

**Rubrique obligatoire où le candidat indique :**

- **ses préférences parmi les vœux formulés ou pour un domaine particulier.** Ces informations seront très utiles aux commissions d'accès à l'enseignement supérieur (CAES) qui accompagnent les candidats n'ayant pas eu de proposition d'admission à partir du 2 juillet.
- **s'il souhaite candidater dans des formations hors Parcoursup** ou s'il a des projets professionnels ou personnels, en dehors de la plateforme.

**A noter : ces informations sont confidentielles et ne sont pas transmises aux formations. Elles permettent simplement de mieux suivre les candidats durant la procédure et de mieux analyser leurs motivations et besoins.**

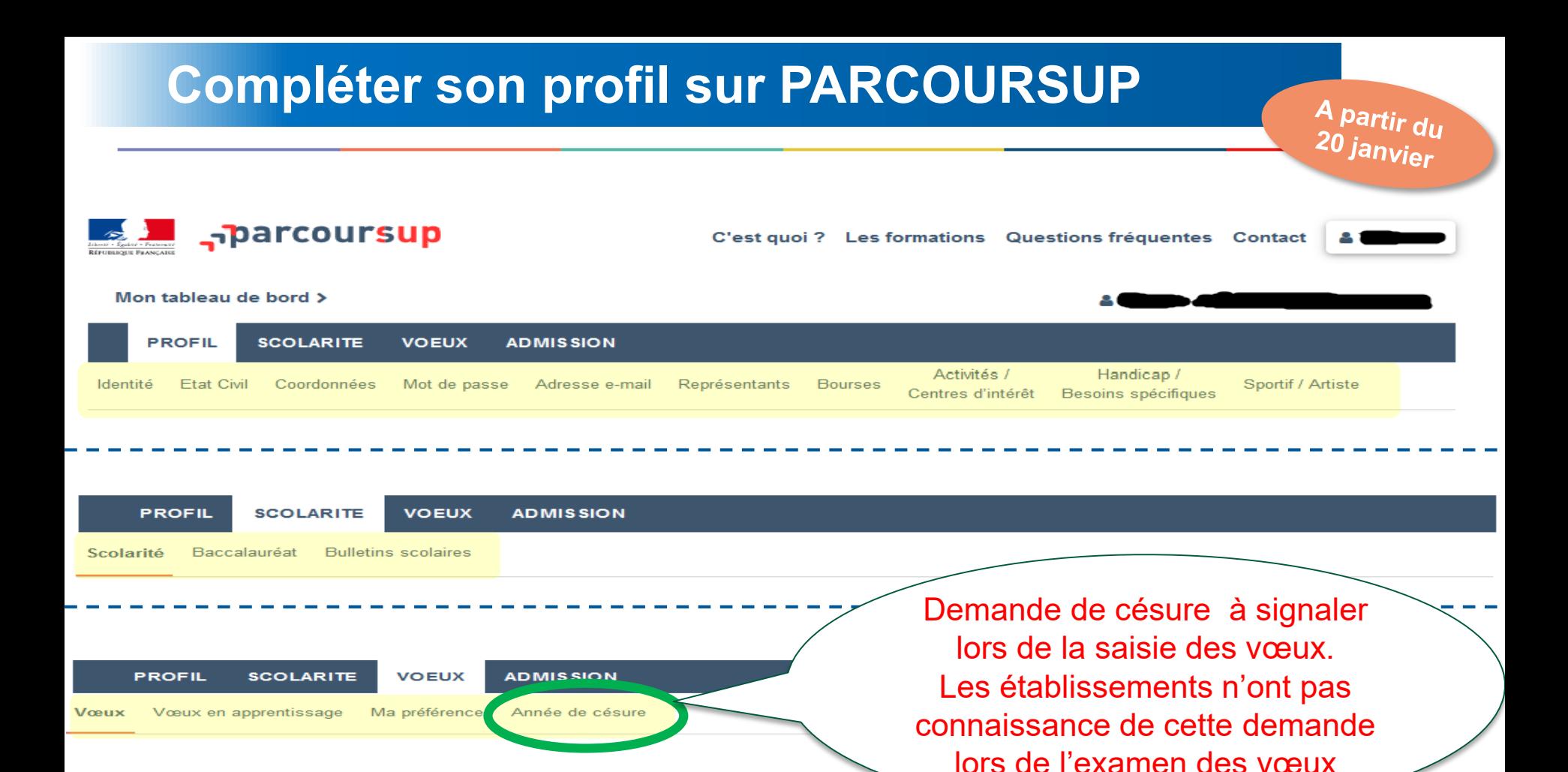

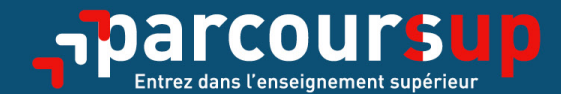

# Le calendrier 2022 en 3 étapes

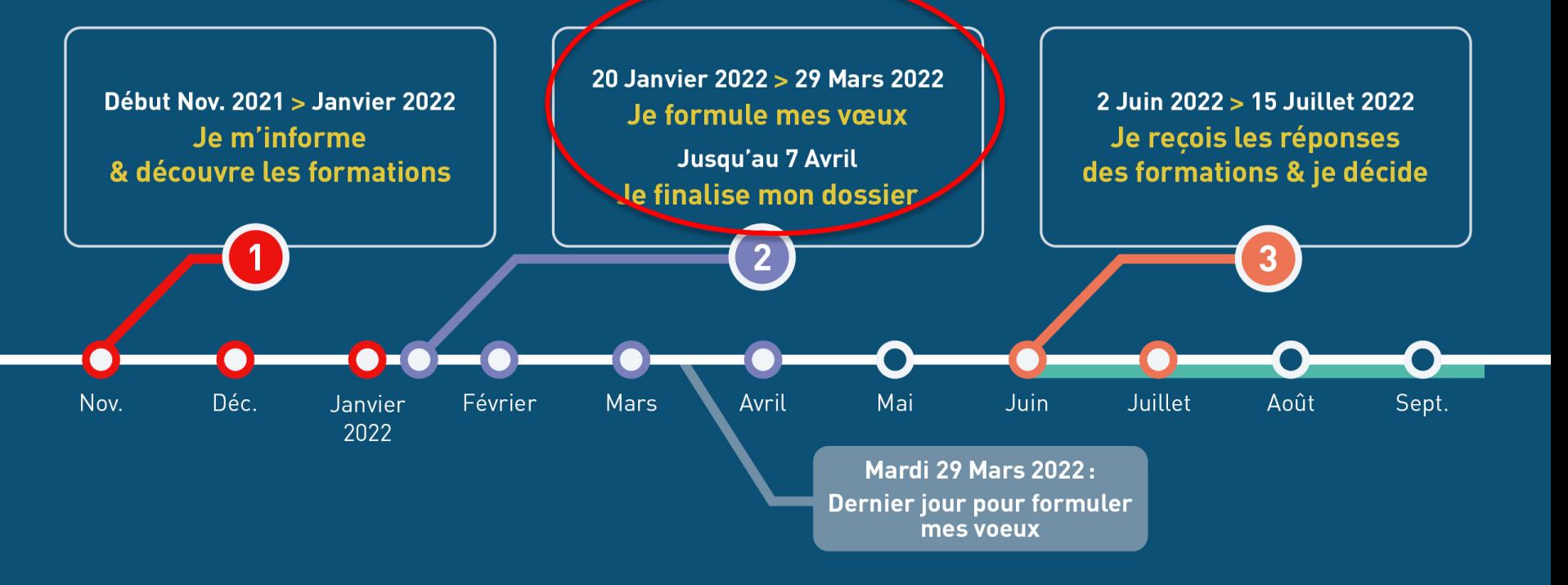

# **Saisir des vœux**

**Au total, le candidat peut formuler :** 

- **De 1 à 10 vœux (qu'il s'agisse de vœux multiples ou non)**
- **20 sous-vœux maximum pour l'ensemble des vœux multiples de BTS, BUT, CPGE, DN MADE, DCG.**
- **Pas de limitation du nombre de sous-vœux pour les écoles d'ingénieurs et de commerce, les IFSI**
- **Les candidatures pour les formations paramédicales sont limitées à 5 vœux maximum par spécialité (pas de limitation du nb de sous-vœux)**
- **Les vœux sous statut « apprentissage » font l'objet d'une liste distincte qui comprend le même nombre de vœux et sous-vœux que sous « statut scolaire ».**

**Les vœux ne sont pas hiérarchisés**

## DRAIO Région académique Auvergne Rhône Alpes **Qu'est-ce qu'un vœu multiple ?**

Les **BTS, BUT, CPGE, DN MADE, DCG, DE du domaine social** sont regroupés **par** spécialités ou mention à l'échelle nationale. Chaque établissement proposant une même spécialité correspond à un sous vœu d'un vœu multiple.10 sous-vœux possibles par spécialité ou mention

## **Exemple :**

**Si un candidat demande le BUT GE2I à :**

- **Grenoble**
- **Vienne**
- **Annecy**
- **Aix en Provence**
- **Lyon**

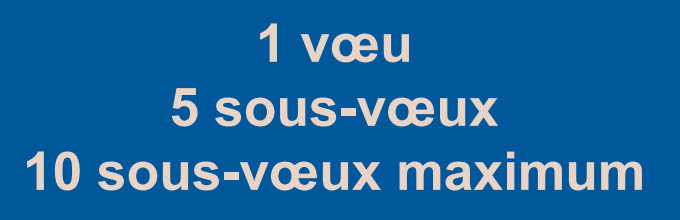

Du 20 janvier AU

**Pour certaines formations, le nombre de sous-vœux n'est pas limité et n'est pas pris en compte dans le nombre total de sous-vœux**

-**Les IFSI** : (Instituts de Formation en Soins Infirmiers) et **les instituts d'orthophonie, orthoptie et audioprothèse** regroupés à l'échelle territoriale. A noter **:** limitation à 5 regroupements territoriaux mais possibilités de sous-vœux à l'intérieur de ces regroupements non décomptés du total de sous- voeux .

- **Les écoles d'ingénieurs et de commerce/management** regroupées en réseau et qui recrutent sur concours commun.
- **Le réseau des Sciences Po / IEP** (Aix, Lille, Lyon, Rennes, Saint-Germainen-Laye, Strasbourg et Toulouse) et **Sciences Po / IEP Paris.**

## **- Le concours commun des écoles nationales vétérinaires**

## Exemples de vœux ou vœux multipl

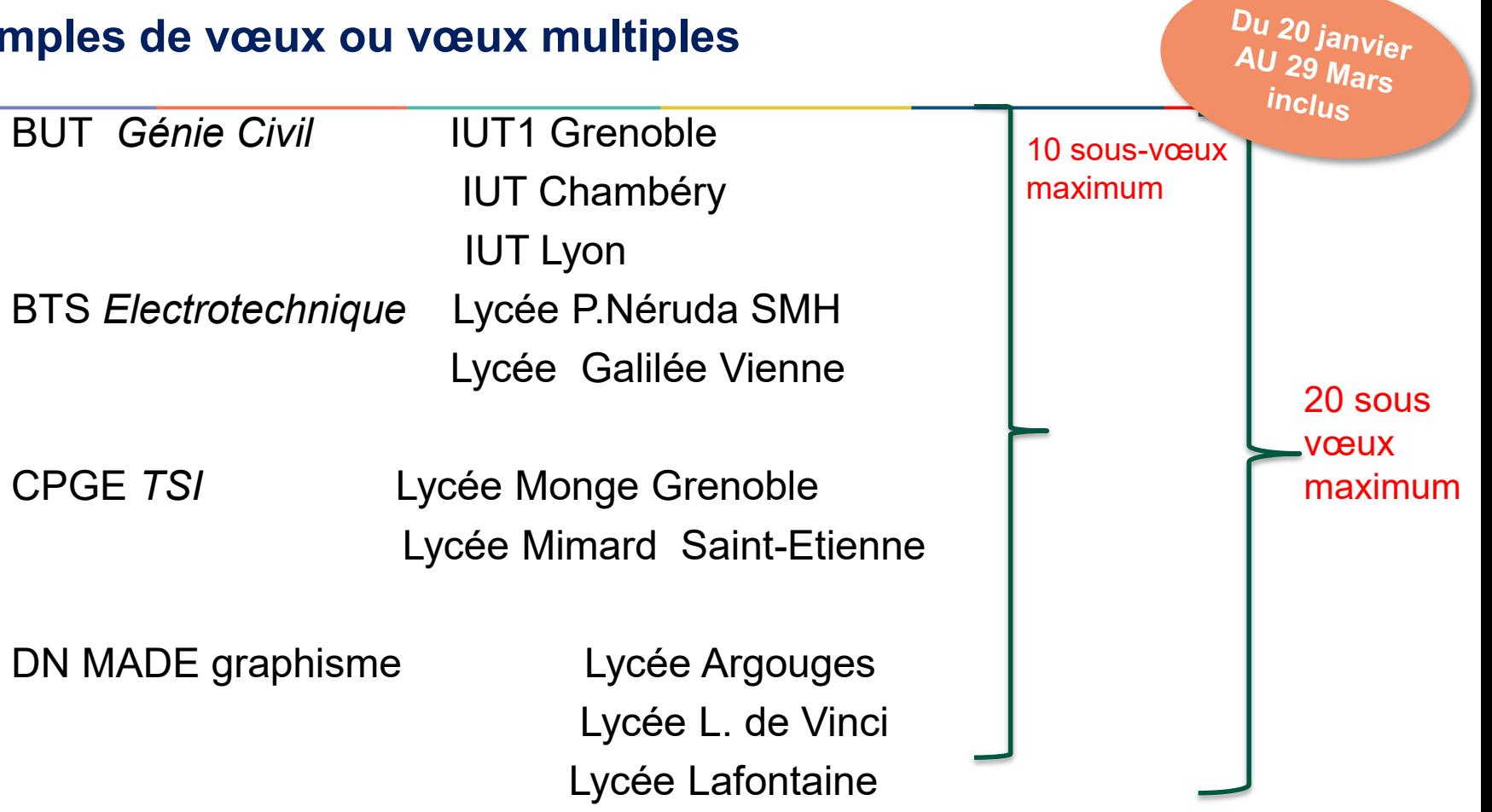

 $\overline{BUT}$ 

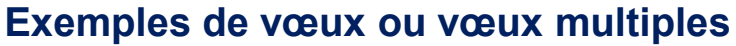

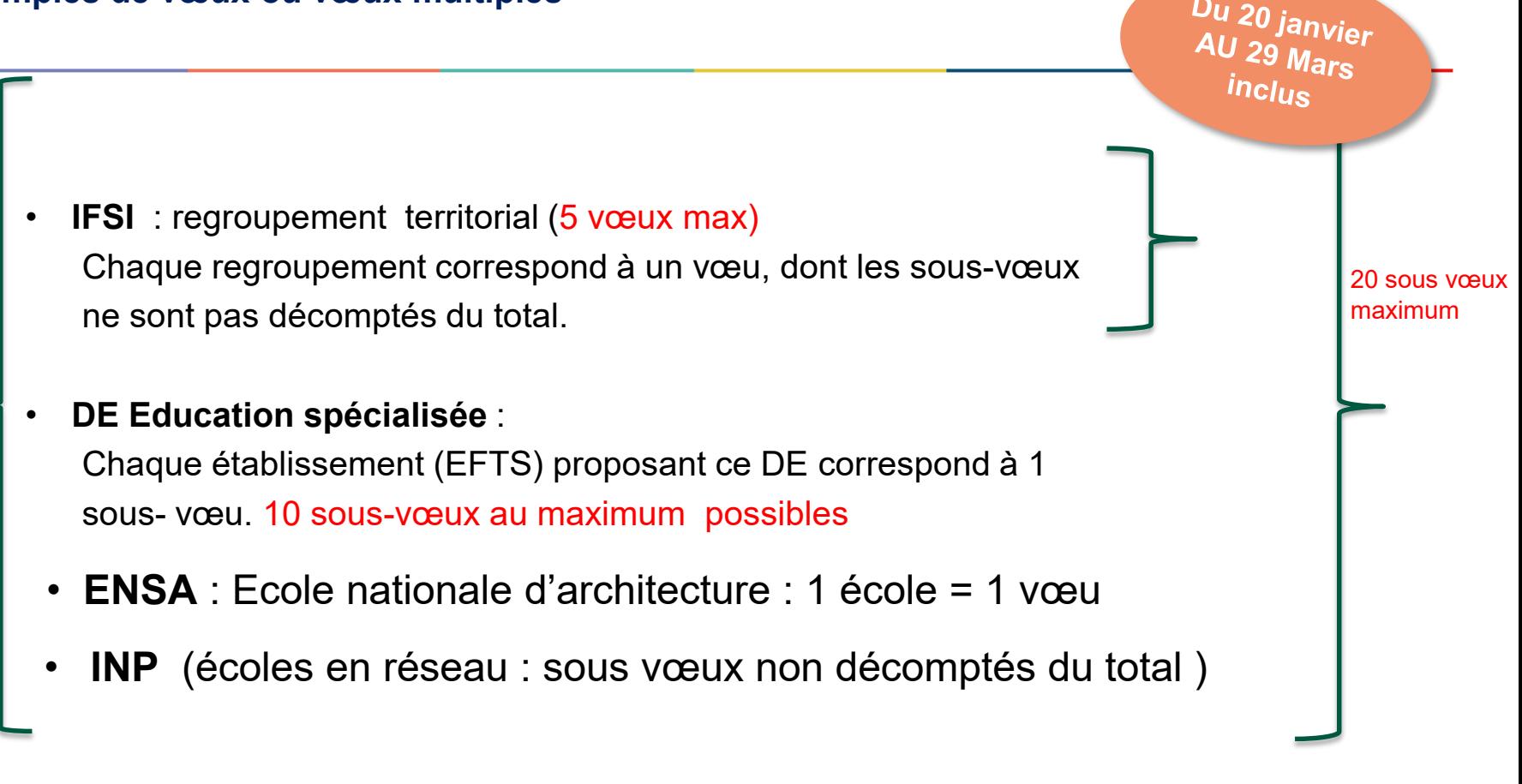

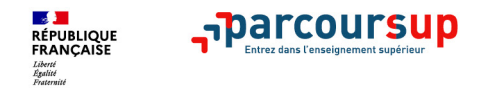

## **Focus sur les vœux en apprentissage**

- **> Jusqu'à 10 vœux en apprentissage**, en plus des 10 autres vœux autorisés
- **> Pas de date limite pour formuler des vœux en apprentissage** (pour la majorité des formations en apprentissage)
- **> Une rubrique spécifique dans votre dossier pour vos vœux en apprentissage**

*Rappel : les centres de formation en apprentissage ont pour mission d'accompagner les candidats en apprentissage pour trouver un employeur et signer un contrat d'apprentissage. Retrouvez des conseils pour trouver un employeur sur Parcoursup.fr* 

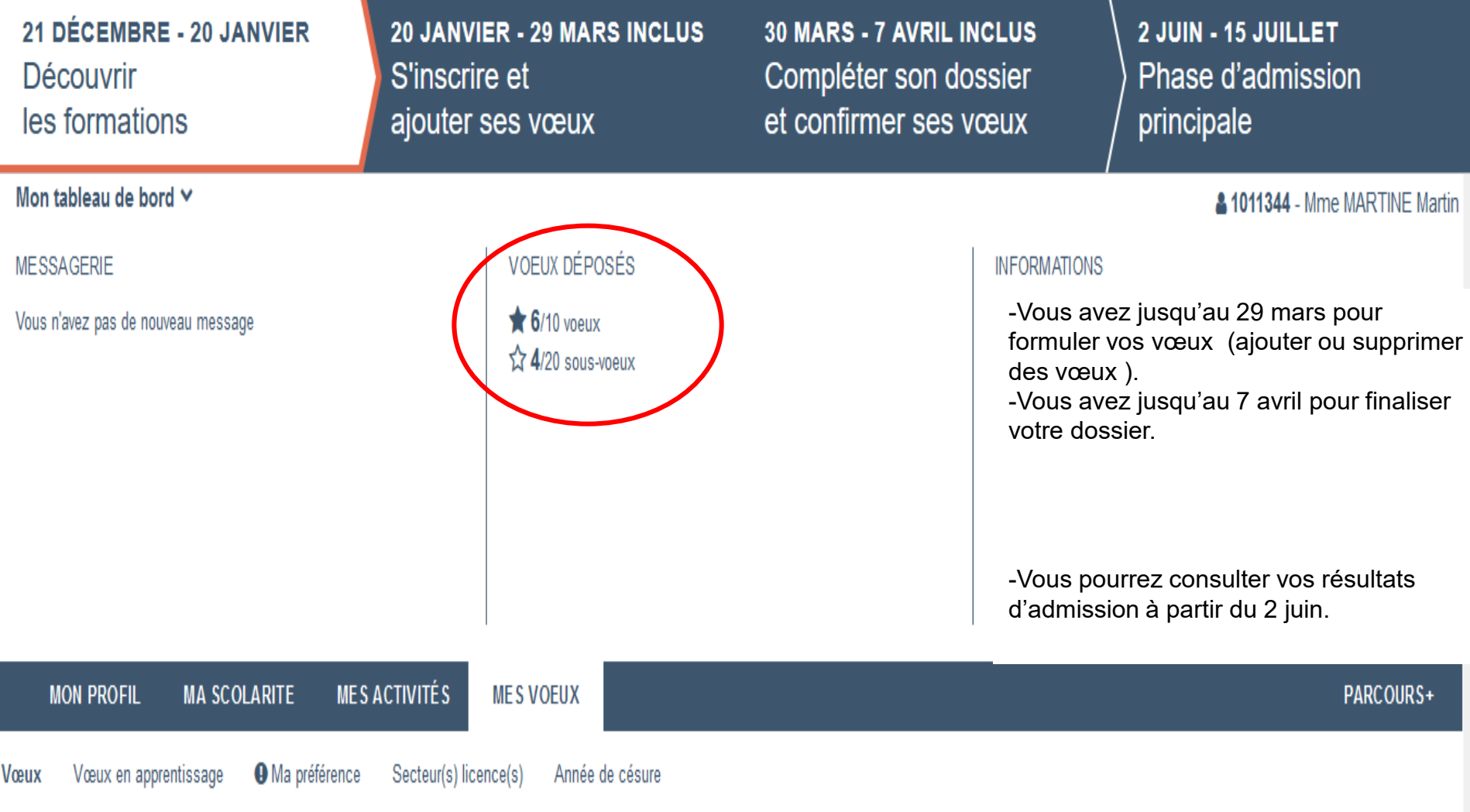

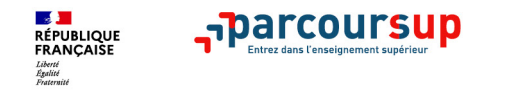

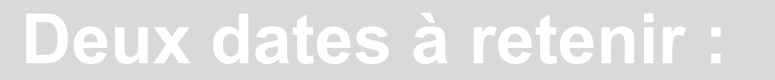

# **Date limite pour formuler vos vœux Mardi 29 mars ( 23h59 heure de Paris)**

# **Date limite pour compléter et confirmer vos vœux Jeudi 7 avril ( 23h59 heure de Paris)**

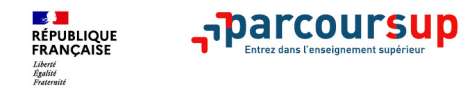

# **3- Finaliser son dossier et confirmer vos vœux**

**Pour que les vœux saisis deviennent définitifs sur Parcoursup, les candidats doivent obligatoirement :**

- > **Compléter leur dossier :** 
	- projet de formation motivé pour chaque vœu formulé
	- rubrique « préférence et autres projets »
	- pièces complémentaires demandées par certaines formations
	- rubrique « activités et centres d'intérêt » (facultative)
- > **Confirmer chacun de leurs vœux**

**Un vœu non confirmé avant le 7 avril 2022 (23h59 - heure de Paris) ne sera pas examiné par la formation**

## Attention : tant qu'il y a du rouge dans la colonne « info », le vœu ne peut pas être validé, le dossier n'est pas complet

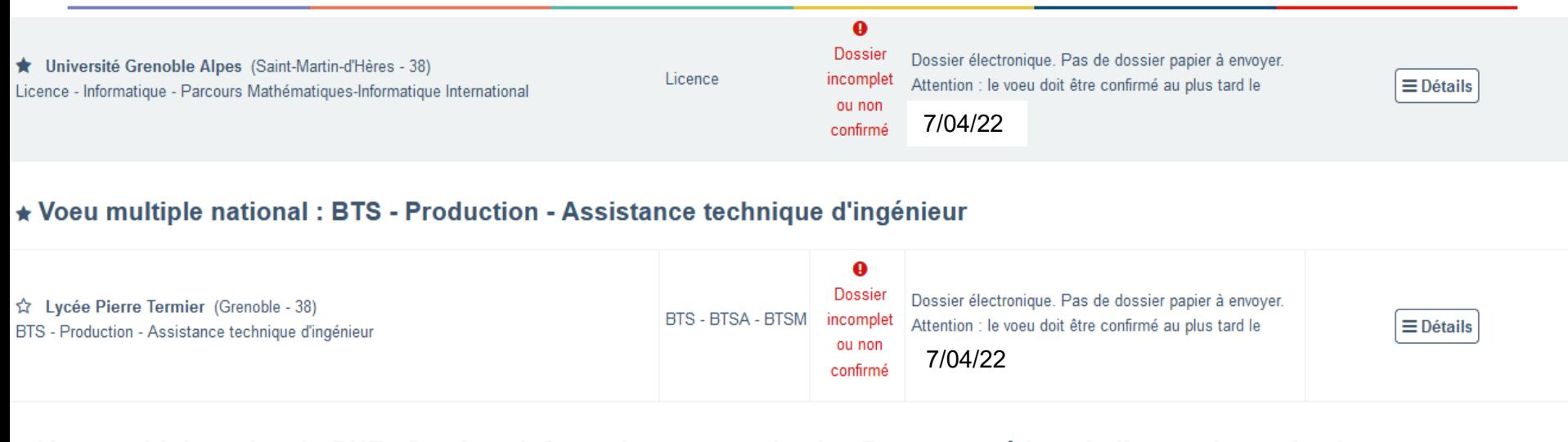

#### ★ Voeu multiple national : BUT - Service - Information communication Parcours métiers du livre et du patrimoine

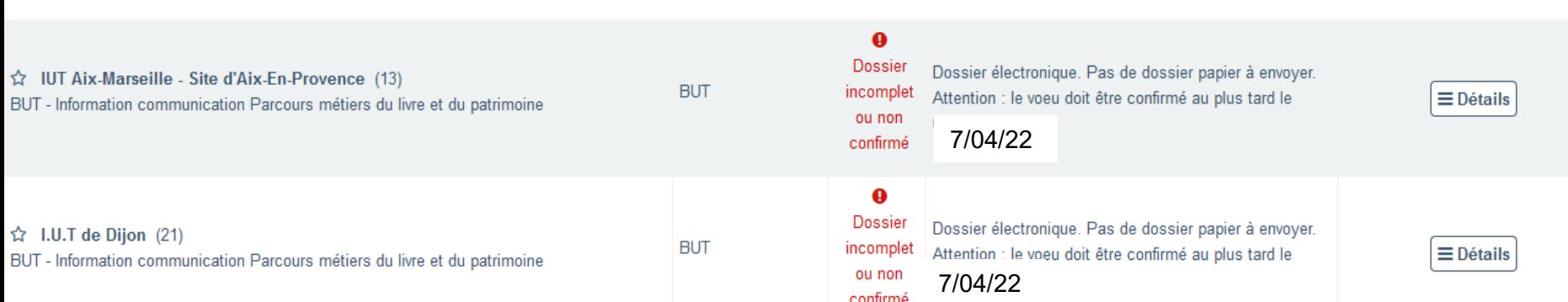

#### Université Grenoble Alpes (Saint-Martin-d'Hères - 38) - Licence - Informatique - Parcours Mathématiques-**Informatique International**

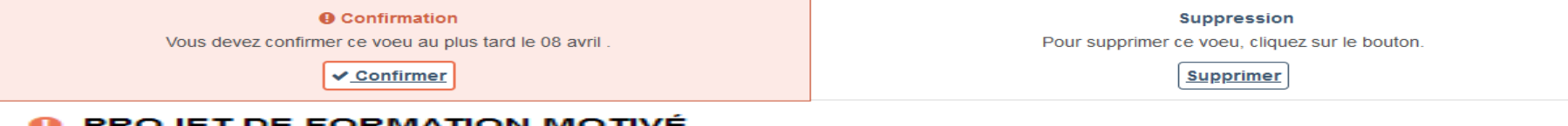

#### **A PROJET DE FORMATION MOTIVÉ**

Projet de formation motivé en ligne à renseigner.

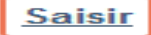

#### **FORMULAIRE(S)**

**Eormulaire** 

**Saisir** 

#### FICHE DE SUIVI D'UN PROJET DE RÉORIENTATION OU DE REPRISE D'ÉTUDES

**Accéder** Vous permet de renseigner la fiche de suivi.

#### **PIÈCES COMPLÉMENTAIRES**

Vous permet de déposer les pièces complémentaires à votre dossier pour ce vœu.

- Questionnaire d'auto-évaluation en Sciences Attestation de suivi
- · Fiche de suivi de réorientation ou de reprise d'études (facultative)

Déposer

#### **SAISIE DES BULLETINS**

La saisie des bulletins scolaires en ligne est complète pour cette formation.

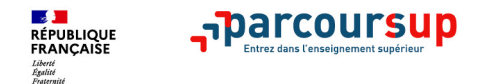

# **L'attestation de passation du questionnaire pour les vœux en licence de droit et sciences**

**Obligatoire pour les candidats qui formulent des vœux en licence de Droit ou dans les licences de Sciences :**

**Un questionnaire en ligne sur le site Terminales2021-2022.fr**

- Accessible (**à partir du 20 janvier 2022**) à partir des fiches de formations concernées ;
- $\rightarrow$  Pour avoir un aperçu des connaissances et des compétences à mobiliser dans la formation demandée ;
- Les résultats n'appartiennent qu'au seul candidat : **pas de transmission aux universités.**

**Une attestation de passation à télécharger est à joindre à son dossier.** 

# **Récapitulatif des éléments transmis à chaque formation**

# **Par l'élève**

**Aparcoursup** 

**RÉPUBLIQUE** 

- >**le projet de formation motivé**
- >**les pièces complémentaires**  demandées par certaines formations
- >**la rubrique « Activités et centres d'intérêt** », si elle a été renseignée

## **Par l'établissement**

- > **Bulletins scolaires et notes du baccalauréat :** 
	- •**Année de première** : bulletins scolaires, notes des évaluations communes et des épreuves anticipées de français
	- •**Année de terminale** : bulletins scolaires (1er et 2e trimestres ou 1er semestre), notes des épreuves finales des deux enseignements de spécialité suivis en classe de terminale

## •**la fiche Avenir** renseignée par le lycée

26/01/2022 39 **2ème trimestre (ou 1er semestre) n'est pas remonté dans votre dossier. A noter : vous ne pouvez pas confirmer vos vœux tant que votre bulletin scolaire du** 

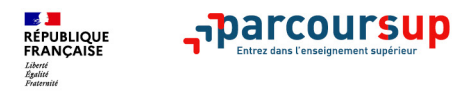

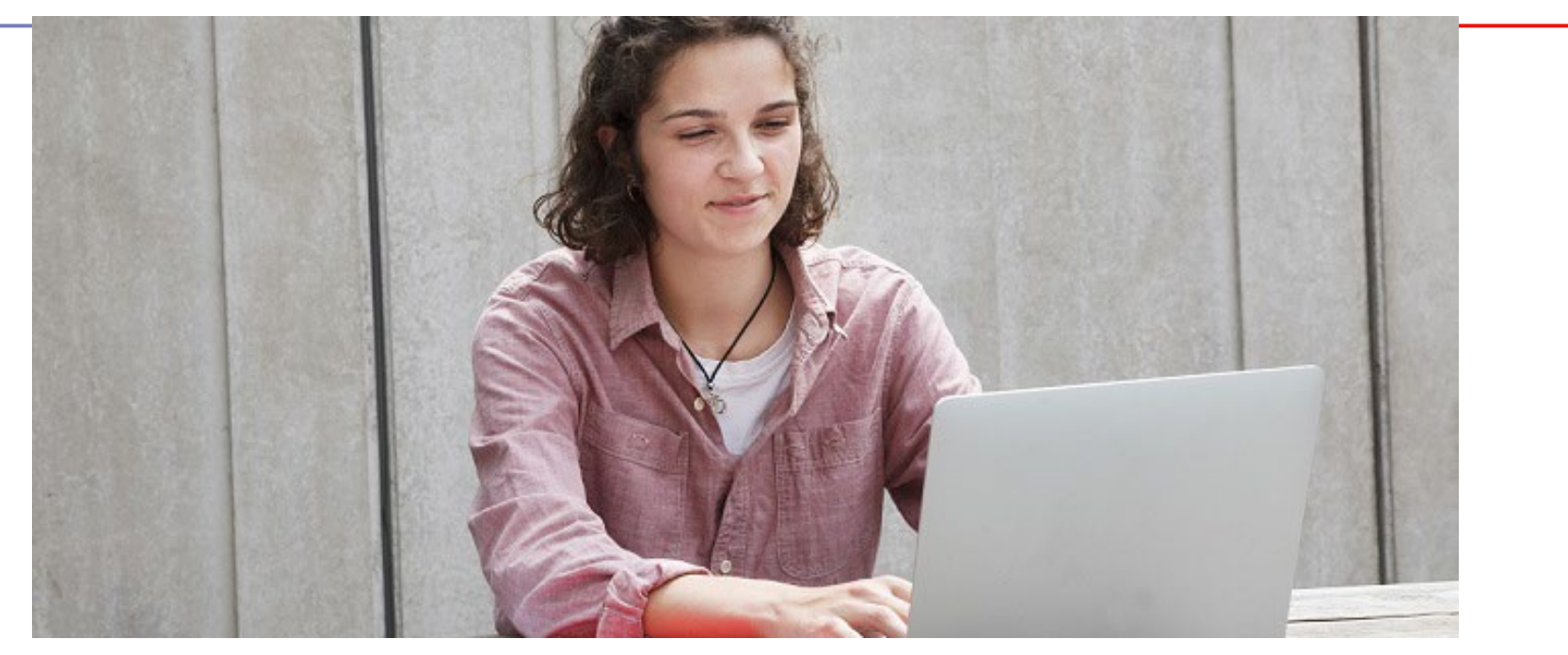

**Etape 3 : consulter les réponses des formations et faire ses choix** 

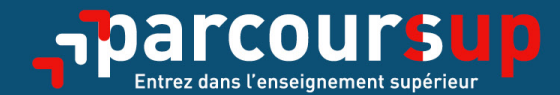

# Le calendrier 2022 en 3 étapes

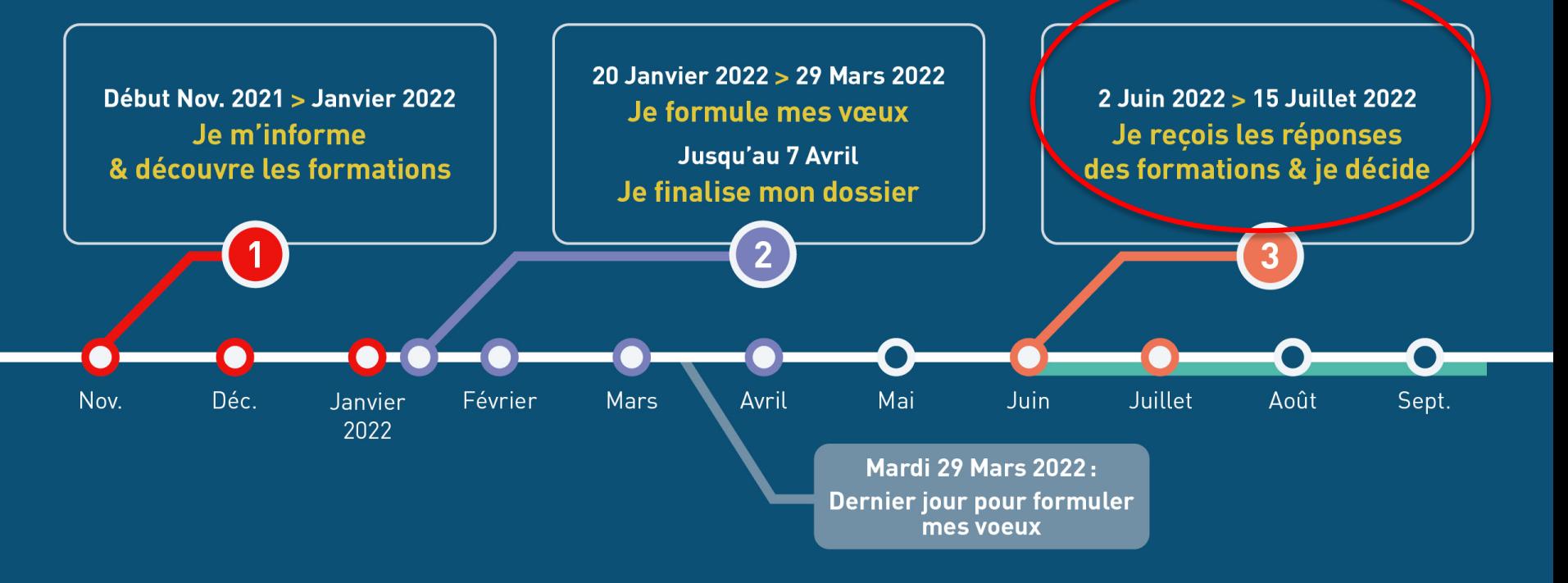

## 2 Juin 2022  $\rightarrow$  15 Juillet 2022 Je reçois les réponses des formations & je décide

#### JEUDI 2 JUIN - DÉBUT DE LA PHASE D'ADMISSION PRINCIPALE

Je consulte les réponses des formations sur la plateforme.

Je reçois les propositions d'admission au fur et à mesure et en continu. Puis j'y réponds dans les délais indiqués par la plateforme.

### JEUDI 23 JUIN

La phase d'admission complémentaire est ouverte. Jusqu'au 14 septembre, je peux formuler jusqu'à 10 nouveaux vœux dans les formations qui ont encore des places disponibles.

#### **MARDI 5 JUILLET**

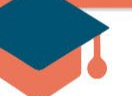

#### Résultats du baccalauréat.

Après les résultats du bac, si j'ai définitivement accepté une formation, j'effectue mon inscription auprès de l'établissement que j'ai choisi.

### À PARTIR DU 1<sup>er</sup> JUILLET

Accompagnement personnalisé des candidats qui n'ont pas reçu de proposition d'admission par les commissions d'accès à l'enseignement supérieur (CAES).

#### VENDREDI 15 JUILLET - FIN DE LA PHASE PRINCIPALE

Dernier jour pour accepter une proposition reçue lors de cette phase.

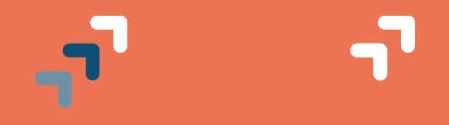

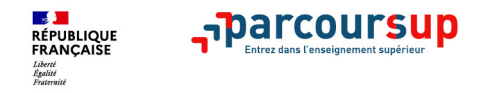

# **Les résultats d'admission**

Processus continu<br>à partir du 2 juin

**Le candidat prend connaissance des décisions des établissements pour chaque vœu et peut recevoir des propositions** 

> **quand une proposition arrive, une alerte est envoyée**  application smartphone, adresse mail, messagerie parcoursup

> **interruption des propositions pendant les épreuves écrites du baccalauréat puis reprise**

# **Attention : la phase de réponse aux propositions est délicate**

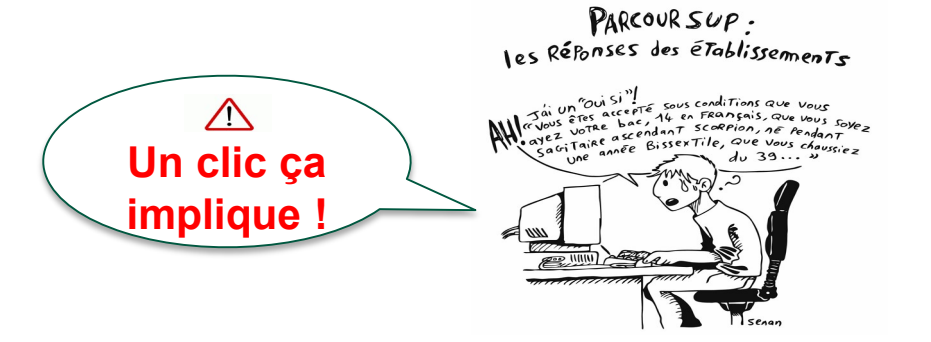

**44**

Conseils :

Eviter de répondre via un smartphone. Préférez l'écran plus grand d'un ordinateur.

Les délais de réponse permettent d'attendre d'être dans un endroit calme où on peut lire tranquillement tout ce qui est écrit à l'écran.

En cas d'erreur de saisie, ou de clic il est possible de solliciter l'aide dans la rubrique « contact » pour tenter de corriger (quand le délai est court)

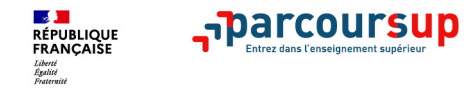

# **La phase d'admission principale du 2 juin au 15 juillet 2022**

- > Les candidats consultent **les réponses des formations le 2 juin 2022**
- > **Ils reçoivent les propositions d'admission au fur et à mesure et en continu :**  chaque fois qu'un candidat fait un choix entre plusieurs propositions, il libère des places qui sont immédiatement proposées à d'autres candidats en liste d'attente.
- > Ils doivent obligatoirement répondre à chaque proposition d'admission reçue **avant la date limite indiquée clairement dans leur dossier.** Si le candidat ne répond pas dans les délais indiquées, la proposition d'admission est supprimée.
- > **Pour aider les candidats en liste d'attente à suivre sa situation qui évolue en fonction des places libérées**, des indicateurs seront disponibles pour chaque vœu (position sur liste d'attente, rang du dernier admis l'an dernier…..)

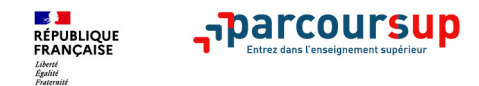

# **Les réponses des formations et les choix des candidats**

### > **Formation sélective (BTS, BUT, classe prépa, IFSI, écoles, …)**

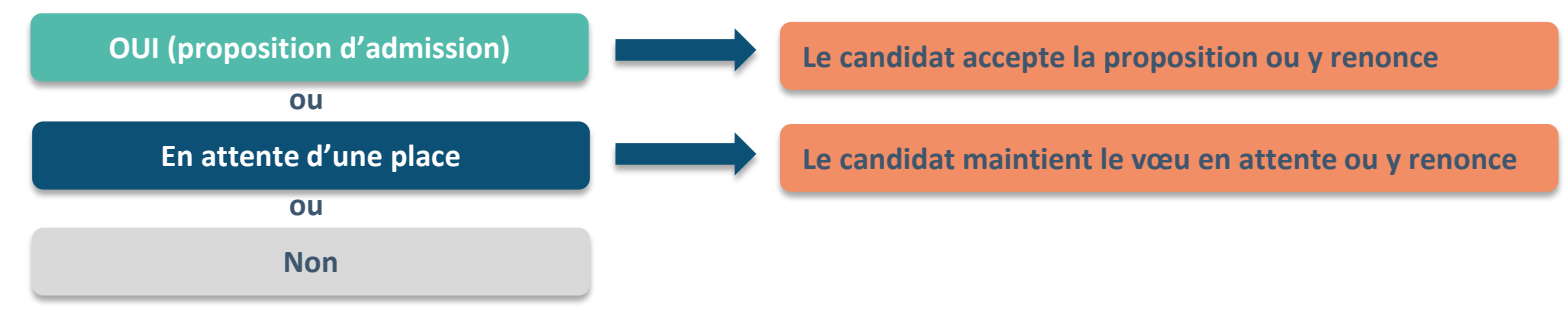

### > **Formation non sélective (licences, PASS)**

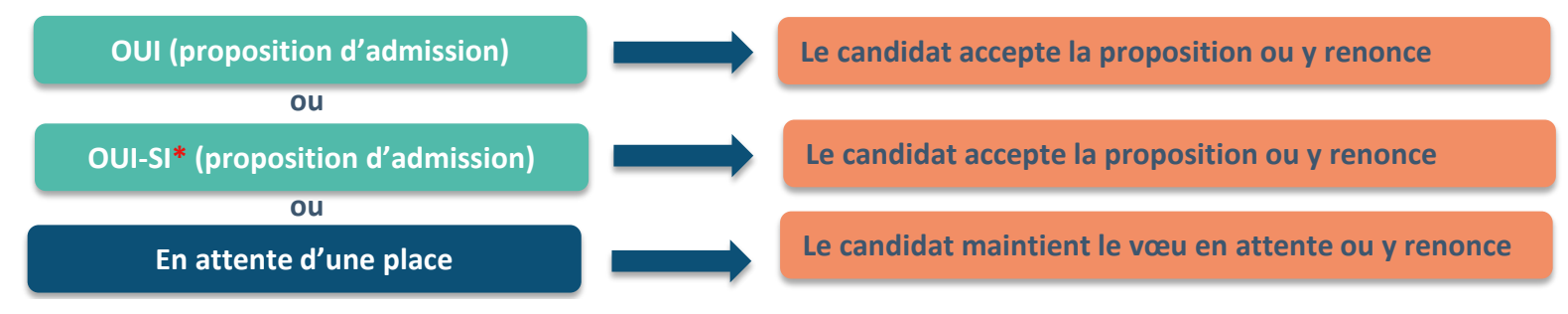

**\*** Oui-si : le candidat est accepté à condition de suivre un parcours de réussite (remise à niveau, tutorat..)

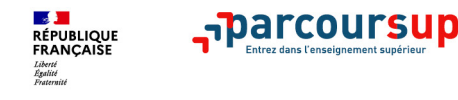

# **Comment répondre aux propositions d'admission ? (1/2)**

- > **Le candidat reçoit une seule proposition d'admission et il a des vœux en attente :**
	- Il **accepte la proposition** (ou y renonce). Il indique ensuite les vœux en attente qu'il souhaite conserver
	- **S'il accepte définitivement la proposition**, cela signifie qu'il renonce à tous ses autres vœux. Il consulte alors les modalités d'inscription administrative de la formation acceptée
- > **Le candidat reçoit plusieurs propositions d'admission et il a des vœux en attente :**
	- **Il ne peut accepter qu'une seule proposition à la fois**. En faisant un choix entre plusieurs propositions, il libère des places pour d'autres candidats en attente
	- **Il indique les vœux en attente qu'il souhaite conserver**
	- S'il accepte définitivement une proposition, cela signifie qu'il renonce aux autres vœux. Il consulte alors les modalités d'inscription administrative de la formation acceptée

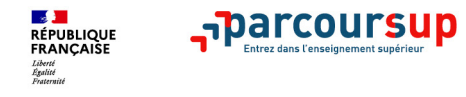

# **Comment répondre aux propositions d'admission ? (2/2)**

## > **Le lycéen ne reçoit que des réponses « en attente »**

• des indicateurs s'affichent dans son dossier pour chaque vœu en attente et l'aident à suivre sa situation qui évolue jusqu'au 15 juillet en fonction des places libérées par d'autres candidats

> **Le lycéen ne reçoit que des réponses négatives (dans le cas où il n'a formulé que des vœux pour des formations sélectives)**

• dès le 2 juin 2022, il peut demander un conseil ou un accompagnement individuel ou collectif dans son lycée ou dans un CIO pour envisager d'autres choix de formation et préparer la phase complémentaire à partir du 23 juin 2022.

26/01/2022 48/02 *A savoir* : la phase complémentaire permet de formuler jusqu'à 10 **nouveaux** vœux dans des formations qui ont des places vacantes

## harcoursup. **L'EXEMPLE DE CHARLOTTE**

 $\bullet$ **Charlotte a fait 8 vœux, tous confirmés. Le 2 juin, elle prend connaissance des décisions des établissements** 

**Contract** 

**RÉPUBLIQUE** Liberté<br>Égalité<br>Ecsternité

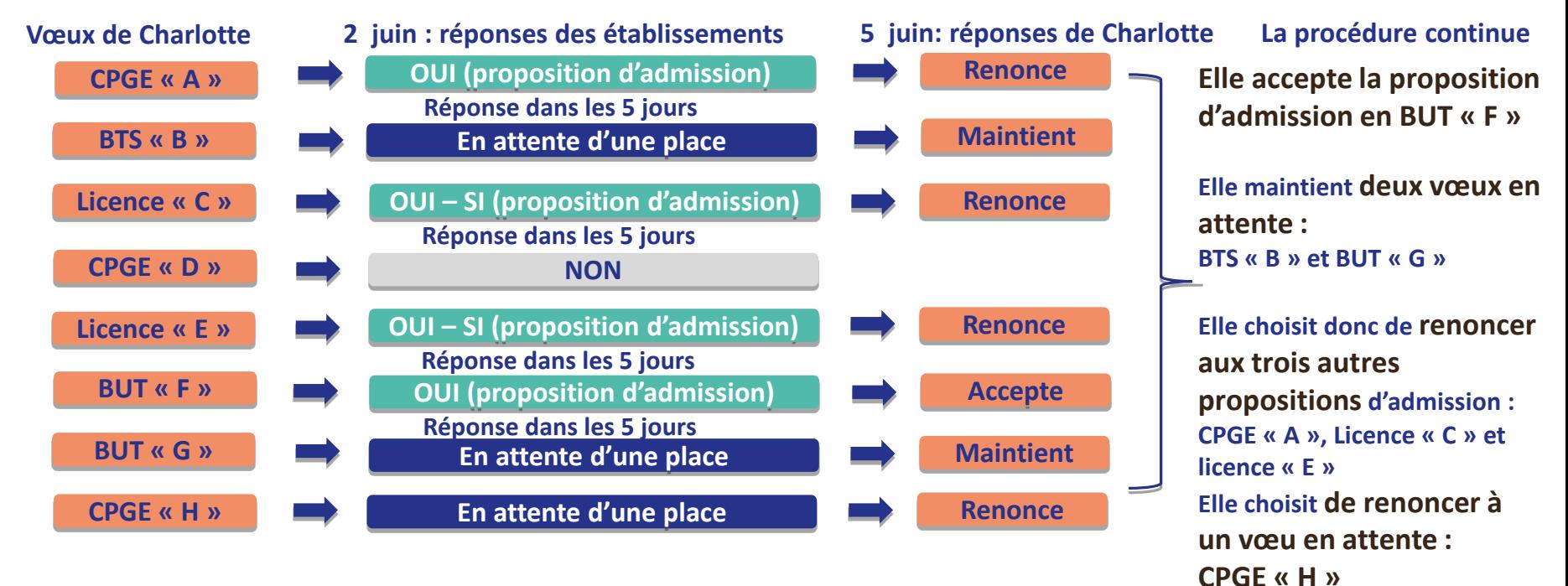

## **ADAMCOURSUD L'EXEMPLE DE CHARLOTTE**

**Le 6 juin, Charlotte reçoit une nouvelle proposition d'admission pour** 

**le BUT « G », vœu maintenu en attente :**

**RÉPUBLIQUE** 

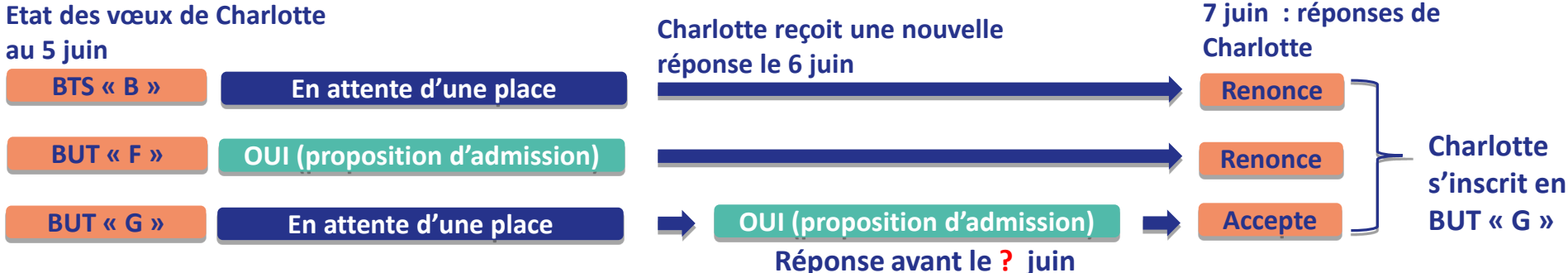

- **Charlotte accepte la proposition d'admission au BUT « G ».**
- **Elle renonce donc au BUT « F » qu'elle avait précédemment accepté et renonce aussi à son vœu de BTS « B » en attente car il l'intéresse moins que le BUT « G » qu'elle vient d'accepter.**
- **Il ne lui reste plus qu'à s'inscrire administrativement au BUT « G » une fois les résultats du bac connus.**

**50**

**TOBITCOUTSU** 

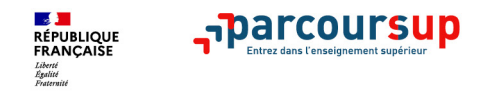

# **Réponses possibles aux propositions reçues**

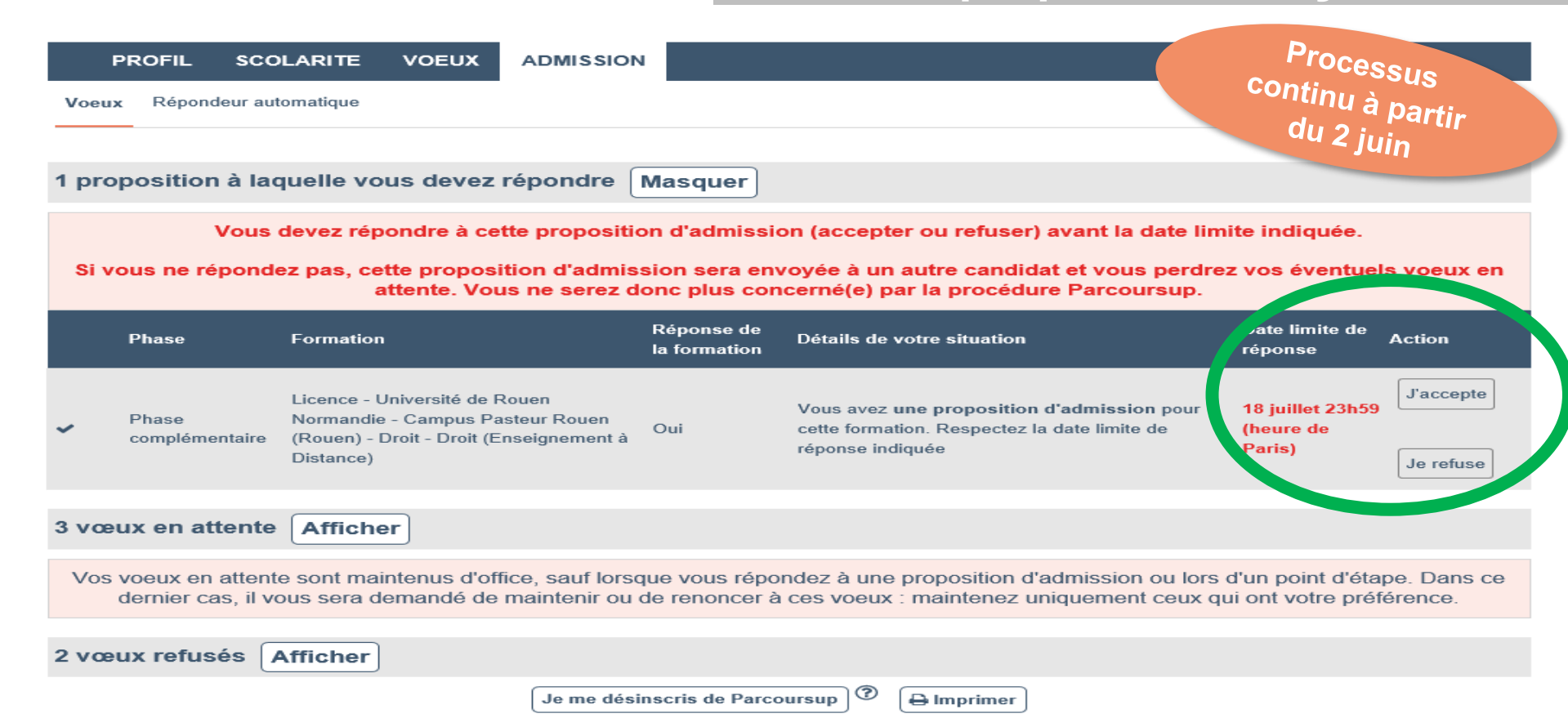

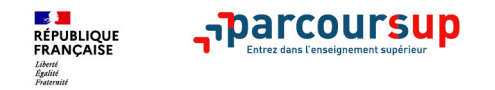

## Réponses possibles aux propositions reçues

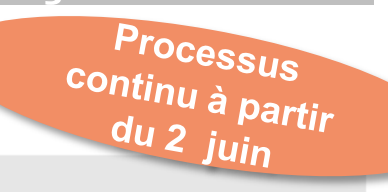

Vous souhaitez accepter la proposition d'admission pour la formation suivante

Université de Rouen Normandie - Campus Pasteur Rouen - Rouen (76) Licence - Droit-économie-gestion - Droit - Droit (Enseignement à Distance)

3 voeux en attente Afficher

J'accepte et je choisis les vœux que je maintiens

J'accepte définitivement et je renonce à tous mes autres voeux

**x** Annuler

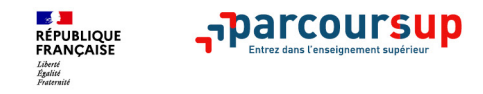

## Réponses possibles aux propositions reçues

juin

A Votre réponse n'est pas encore validée. Vérifiez ci-dessous la proposition d'admission que vous acceptez et les voeux en attente que vous conservez puis **Processus**<br>Continu à<br>Partir du 2 validez.

Vous souhaitez accepter la proposition d'admission pour la formation suivante

Université de Rouen Normandie - Campus Pasteur Rouen - Rouen (76) Licence - Droit-économie-gestion - Droit - Droit (Enseignement à Distance)

**■ Inscription administrative** 

#### Après avoir accepté cette proposition d'admission, vous resterez en attente sur les 2 vœux suivants

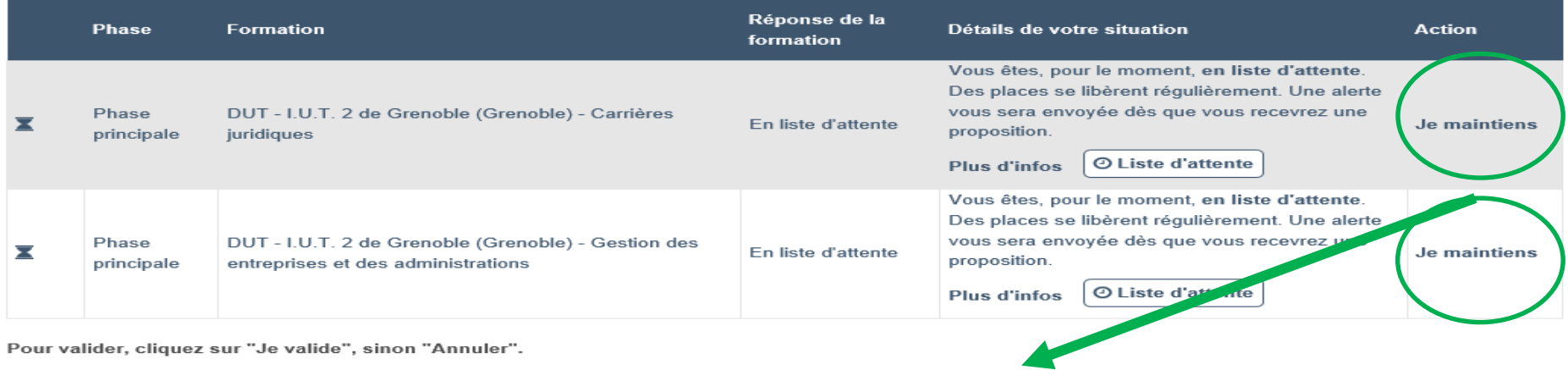

← Retour **x** Annuler

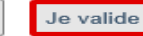

![](_page_50_Picture_0.jpeg)

**Les solutions pour les candidats qui n'ont pas reçu de proposition d'admission :**  *La phase complémentaire et la CAES*

**> Dès le 2 juin 2022** : les candidats qui n'ont fait que des demandes en formations sélectives et qui n'ont reçu que des réponses négatives peuvent demander **un accompagnement individuel auprès de leurs PP, du PSYEN, au CIO pour définir un nouveau projet d'orientation et préparer la phase complémentaire.**

**> Du 23 juin au 14 septembre 2022** : pendant la **phase complémentaire**, les candidats peuvent **formuler jusqu'à 10 nouveaux vœux dans des formations disposant de places vacantes**

**> A partir du 1 juillet 2022**: les candidats peuvent solliciter depuis leur dossier **l'accompagnement de la Commission d'Accès à l'Enseignement Supérieur (CAES)** de leur académie : elle étudie leur dossier et les aide à trouver une formation au plus près de leur projet en fonction des places disponibles

![](_page_51_Picture_0.jpeg)

# **Phase complémentaire**

![](_page_51_Picture_2.jpeg)

**55**

![](_page_51_Figure_3.jpeg)

**Jusqu'à 10 nouveaux vœux**

![](_page_51_Picture_5.jpeg)

![](_page_52_Picture_0.jpeg)

# **L'inscription administrative dans la formation choisie**

Après **avoir accepté définitivement la proposition d'admission de son choix** le candidat procède à son inscription administrative.

L'inscription administrative se fait **directement auprès de l'établissement choisi** et pas sur Parcoursup.

## **Les modalités d'inscription sont propres à chaque établissement :**

- Consulter les modalités d'inscription indiquées dans le dossier candidat sur Parcoursup.
- **Respecter la date limite indiquée.**
- Si le futur étudiant s'inscrit dans une formation en dehors de Parcoursup, il doit **obligatoirement** remettre une attestation de désinscription ou de non inscription sur Parcoursup qu'il télécharge via la plateforme.

![](_page_53_Picture_0.jpeg)

![](_page_53_Figure_1.jpeg)

![](_page_54_Picture_0.jpeg)

# **Demande de bourse et/ou de logement**

- **Créer son dossier social étudiant (DSE)** sur [www.messervices.etudiant.gouv.fr](http://www.messervices.etudiant.gouv.fr/) pour demander une bourse et/ou un logement
- **Les demandes de logement en résidence universitaire** peuvent être effectuées jusqu'à la rentrée en septembre

**Toutes les infos sur la vie étudiante sur etudiant.gouv.fr**

![](_page_55_Picture_0.jpeg)

# S'INSCRIRE DANS L'ENSEIGNEMENT SUPÉRIEUR

![](_page_55_Figure_2.jpeg)

## **DEMANDES DE DSE 2021-2022**

La demande de DSE est ouverte Vous pouvez déposer votre dossier jusqu'au 15 mai.

### **RÉVISION DES DROITS À BOURSES**

Si vous avez déposé une demande de bourse pour l'année universitaire 2020-2021 et si vous souhaitez qu'elle soit ré-examinée compte tenu d'une baisse durable et notable des ressources familiales, en raison de la crise sanitaire. vous avez la possibilité d'en faire la **TROUVER UN LOGEMENT** and the control of the control of the control of the control of the control of the control of the control of the control of the control of the control of the control of the control of the control of t

## **DEMANDER UNE BOURSE OU UNE AIDE**

![](_page_55_Figure_8.jpeg)

![](_page_56_Picture_0.jpeg)

# **Des services disponibles tout au long de la procédure**

- > **Le numéro vert** : **0 800 400 070** (Numéros spécifiques pour l'Outre-mer sur Parcoursup.fr)
- > **La messagerie contact** depuis le dossier candidat
- > **Les réseaux sociaux pour rester informé :** 
	- **@Parcoursup\_info @Parcoursupinfo**

![](_page_57_Picture_0.jpeg)

# **Les ressources pour préparer son projet d'orientation**

**Section** 

![](_page_57_Picture_2.jpeg)

RÉPUBLIQUE<br>FRANÇAISE - Parcoursup **O** Découvrir en vidéo comment rechercher une formation C) Effacer les filtre Plus de 10 000 formations consultables dans cette zone géographique  $\vee$  Types<br>d'établissement Trier par CEA-CCIV (Poitiers - 86) Places<br>45 BTS - Services - Management Commercial Opérationne  $11432/11$ - en apprentissage Etablissements **Publics** Voir la fiche | © Formations similaires Etablissements 4891/4992 Privés Lycée Jean Rostand (Mantes-la-Jolie - 78) RTS - Production - Maintenance des véhicules ontion  $\vee$  Apprentissage  $\odot$ d'accès voltures particulières  $49\%$   $\Omega$ **Eormations en 4193/426**  $\frac{1}{6\%}$ Techno  $\left|\begin{array}{c} \text{Pro} \\ \text{75\%} \end{array}\right|$ Voir la fiche | © Formations similaires apprentissage Formations 12130/12727 hors CFA INTERPROF CH MET COM IND (Bourges - 18) apprentissage Places<br>25 BTS - Services - Gestion de la PME - en apprentissage  $\vee$  Types de formation  $@$ Voir la fiche **O** Formations similaires BTS - BTSA - 8347/8693

**Terminales202-202.fr** : infos sur les filières, les formations, les métiers…

**Parcoursup.fr** : plus de 17 000 fiches de formations détaillées

## **Les ressources documentaires et les événements**

![](_page_58_Picture_1.jpeg)

**Vous pouvez accéder, à partir du site de la JDL, à un ensembles de ressources concernant la présentation des parcours , la vie étudiante….** 

## **<https://jdl.univ-grenoble-alpes.fr/>**

![](_page_58_Picture_4.jpeg)

![](_page_58_Picture_5.jpeg)

**Vous trouverez le calendrier des JPO sur le site de l'ONISEP, à partir de ce lien :**

**[https://www.onisep.fr/L-actualite-de-l](https://www.onisep.fr/L-actualite-de-l-orientation-en-region)orientation-en-region**

centre d'information et d'orientation **Belledonne** académie<br>Grenoble éducation

![](_page_59_Picture_1.jpeg)

## **Centre d'information et d'orientation BELLEDONNE**

**22 av. Benoît Frachon 38 400 Saint Martin d'Hères Téléphone : 04 76 00 76 01**

Site [: https://cio.web.ac-grenoble.fr/cio-belledonne-saint-martin-dheres](https://cio.web.ac-grenoble.fr/cio-belledonne-saint-martin-dheres)

![](_page_59_Picture_105.jpeg)